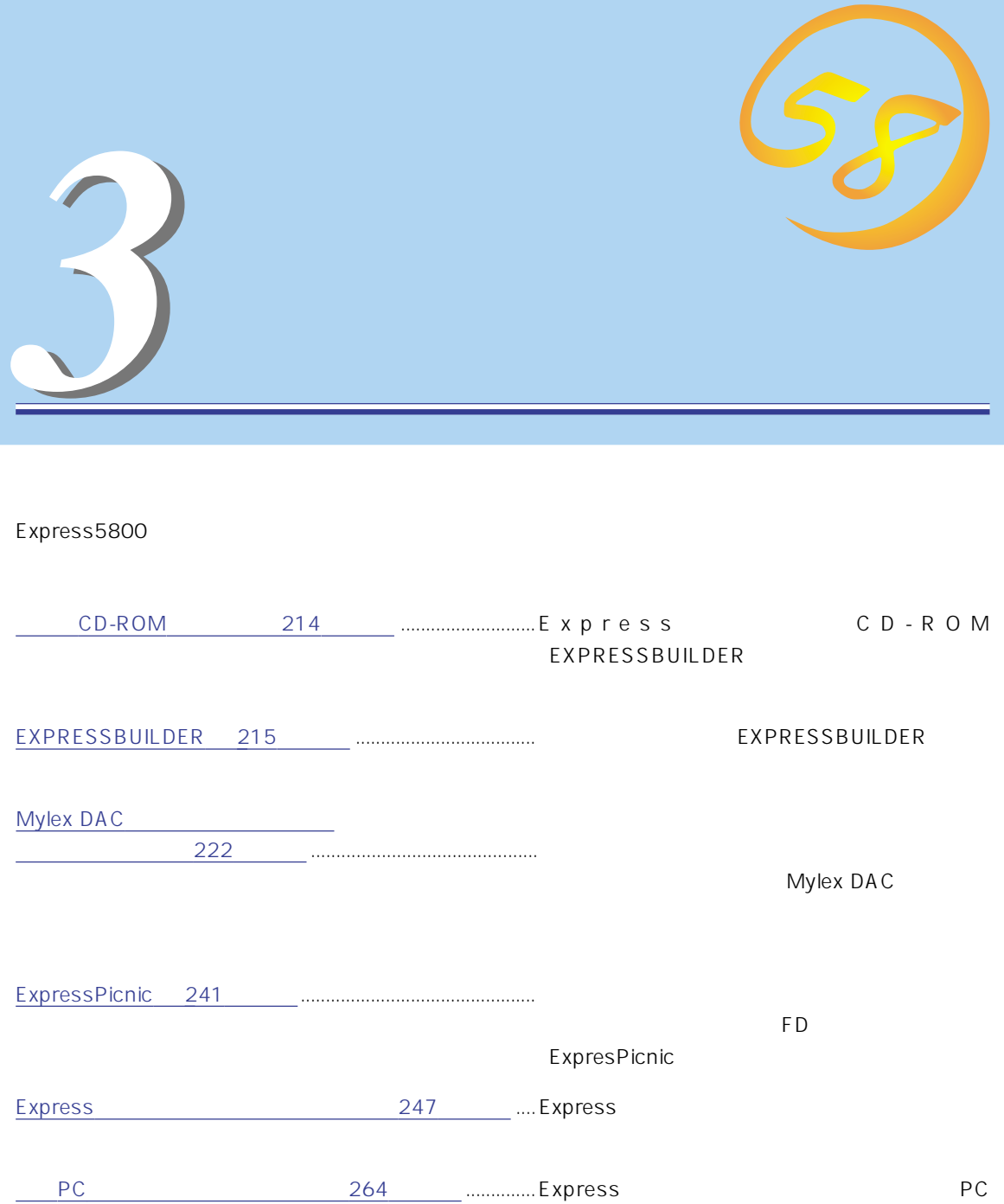

## **CD-ROM**

<span id="page-1-0"></span>CD-ROM EXPRESSBUILDER™ Express

#### Express

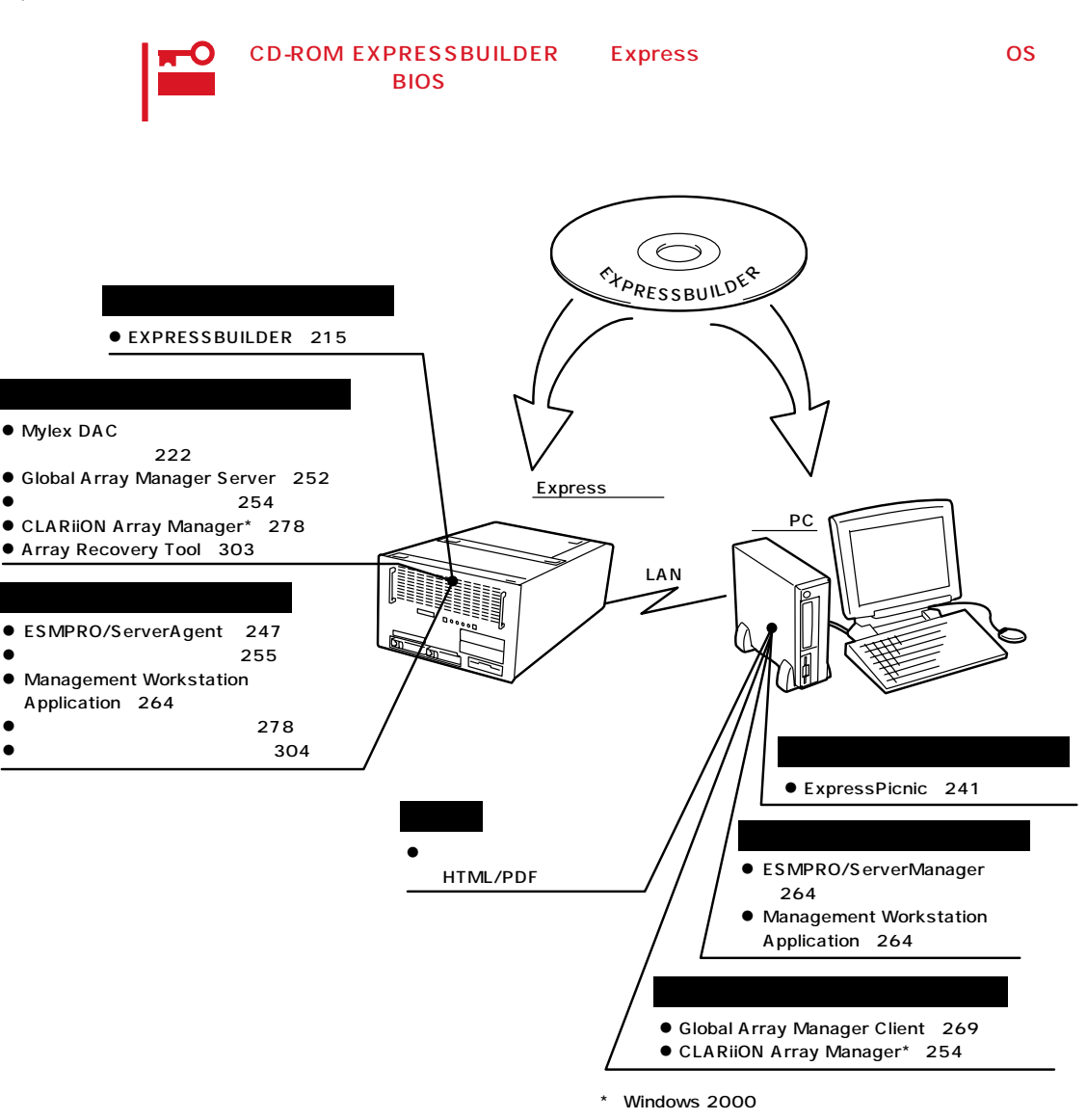

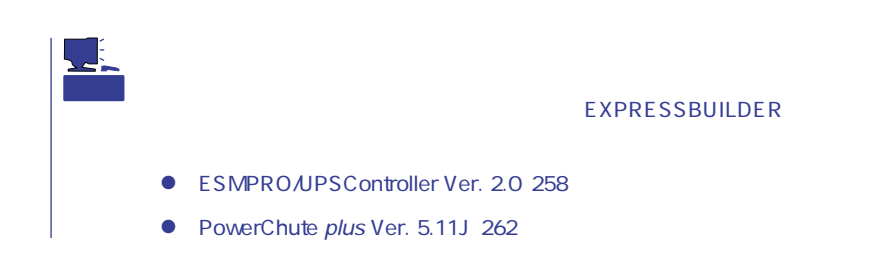

# <span id="page-2-0"></span>**EXPRESSBUILDER**

EXPRESSBUILDER Express5800

EXPRESSBUILDER

#### EXPRESSBUILDER<sub>2</sub>

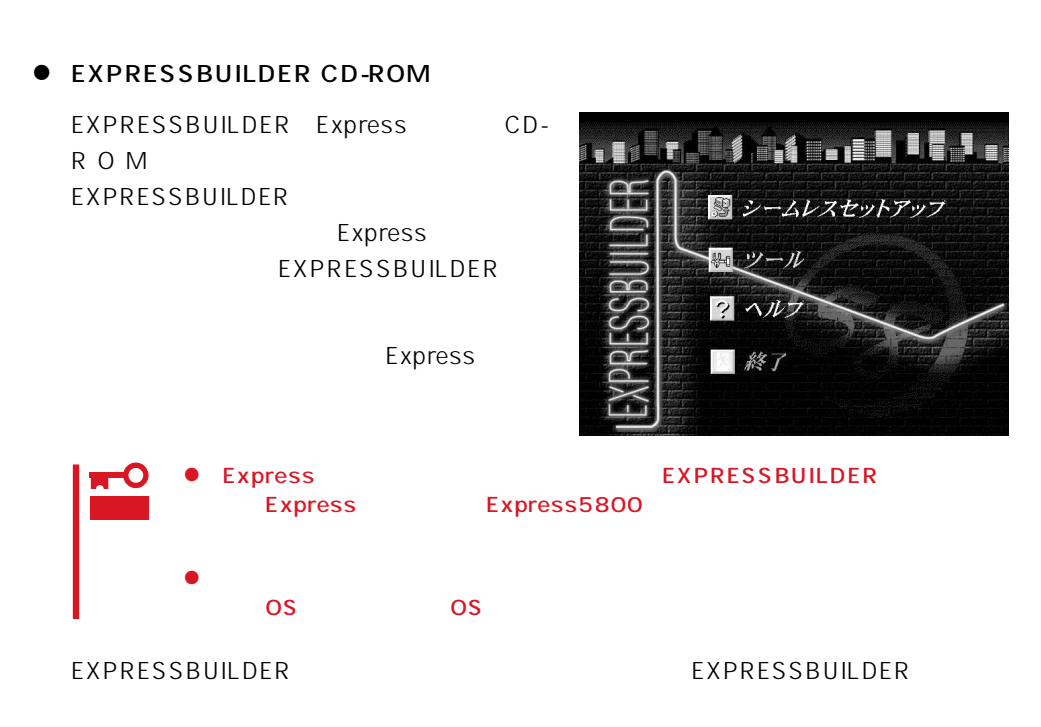

Windows EXPRESSBUILDER

Windows 95/98 Windows 2000 Windows NT 4.0 EXPRESSBUILDER CD-ROM

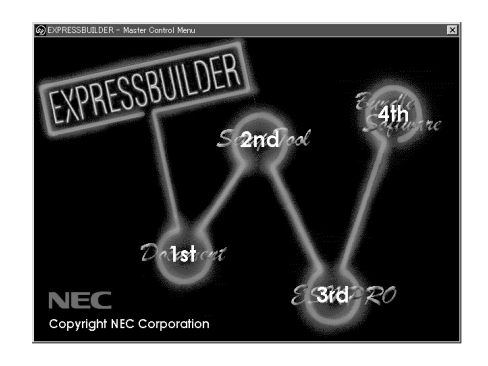

## **EXPRESSBUILDER**

#### EXPRESSBUILDERトップメニューはハードウェアのセットアップ、およびOS(オペレー

EXPRESSBUILDER

- 1. Express ON
- 2. Express CD-ROM EXPRESSBUILDER CD-ROM 3. CD-ROM <Ctrl> + <Alt> + <Delete><br>OFF/ON Express Express CD-ROM EXPRESSBUILDER

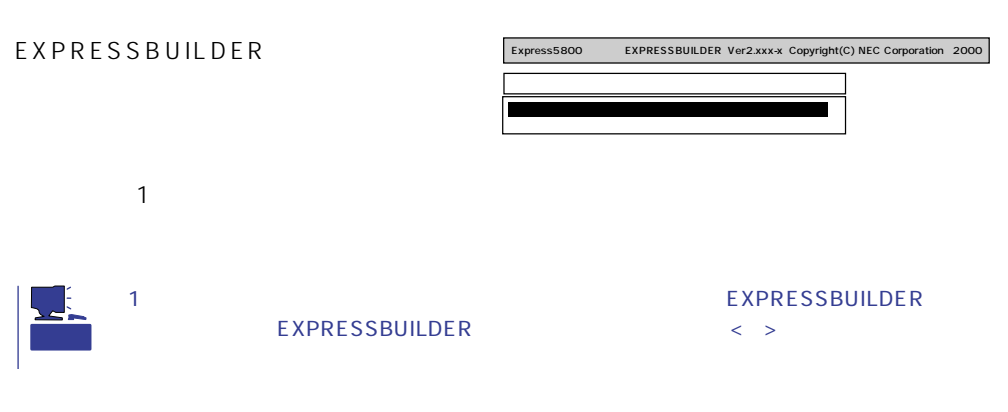

EXPRESSBUILDERが起動すると、以下のようなEXPRESSBUILDERトップメニューが現

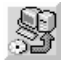

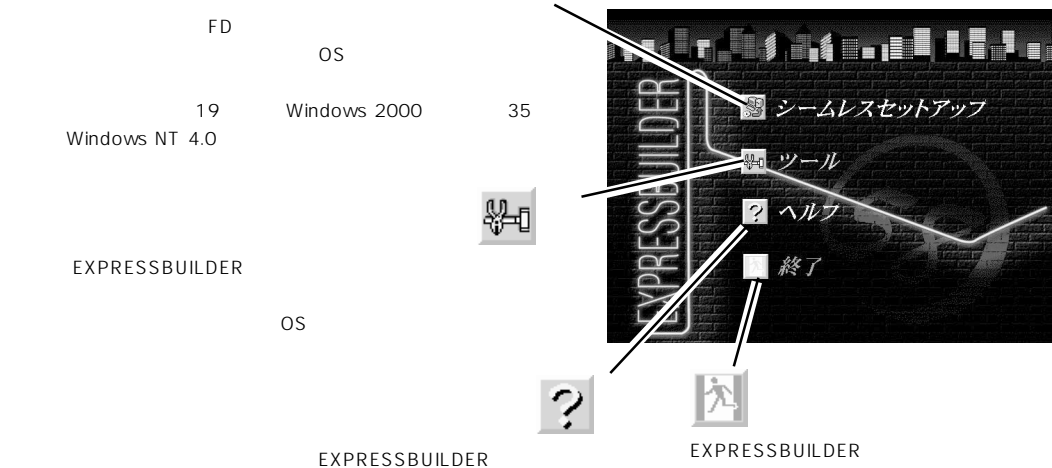

Windows 2000 Windows NT 4.0 CD-ROM EXPRESSBUILDER Express5800

重要

 $\overline{\text{OS}}$ 

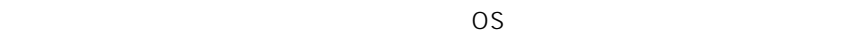

 $\sim$  OS

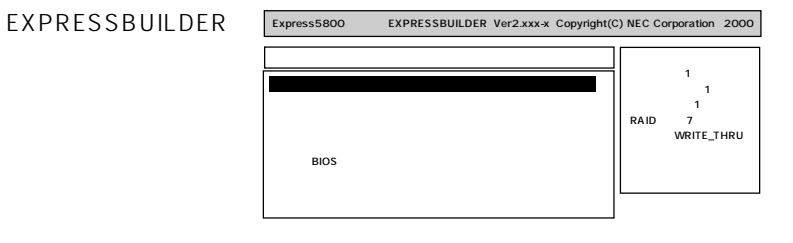

 $222$  $\bullet$  $304$  $\bullet$  $278$  $\bullet$ 

 $\bullet$ 

EXPRESSBUILDER

Windows2000 OEM-DISK for EXPRESSBUILDER Windows 2000 Server Windows 2000 Advanced Server

Windows NT 4.0 OEM-DISK for EXPRESSBUILDER Windows NT 4.0 Windows NT 4.0 EE Windows NT 4.0/TSE Windows NT 4.0 Windows NT 4.0 EE

MS-DOS MS-DOS

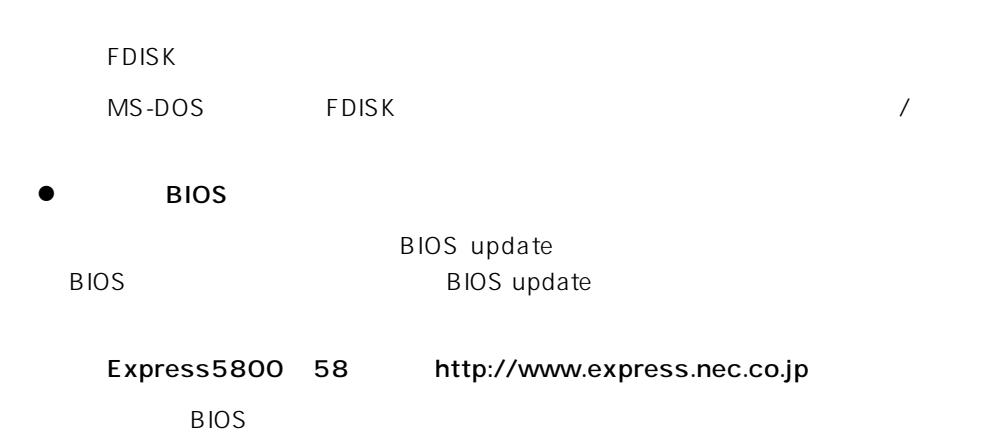

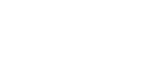

 $16MB$ 

ート<br>The Express OFF

 $\bullet$ 

重要

トしたり、電源をOFFにしたり、電源をついていください。

 $\overline{9}$ 

CD-ROM

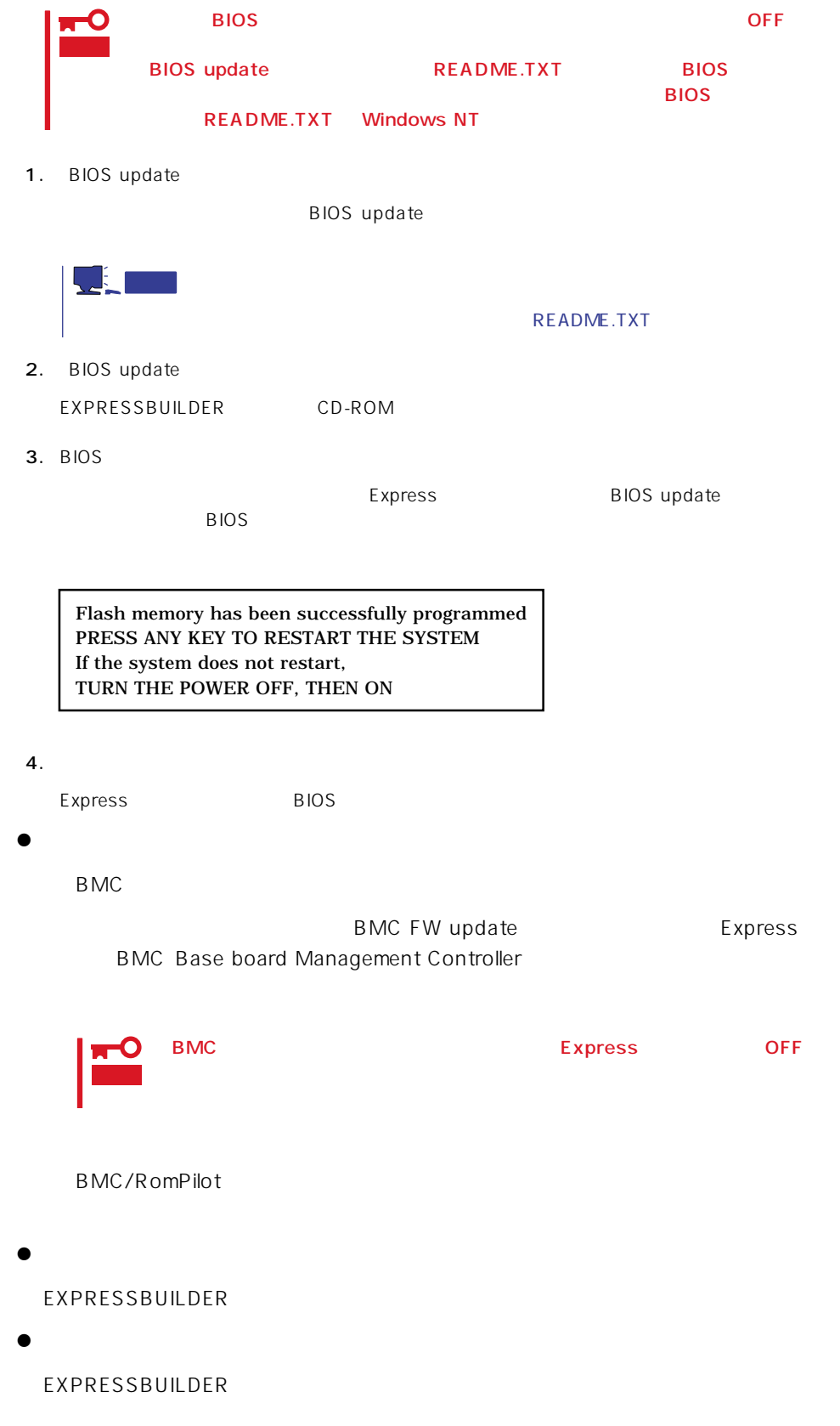

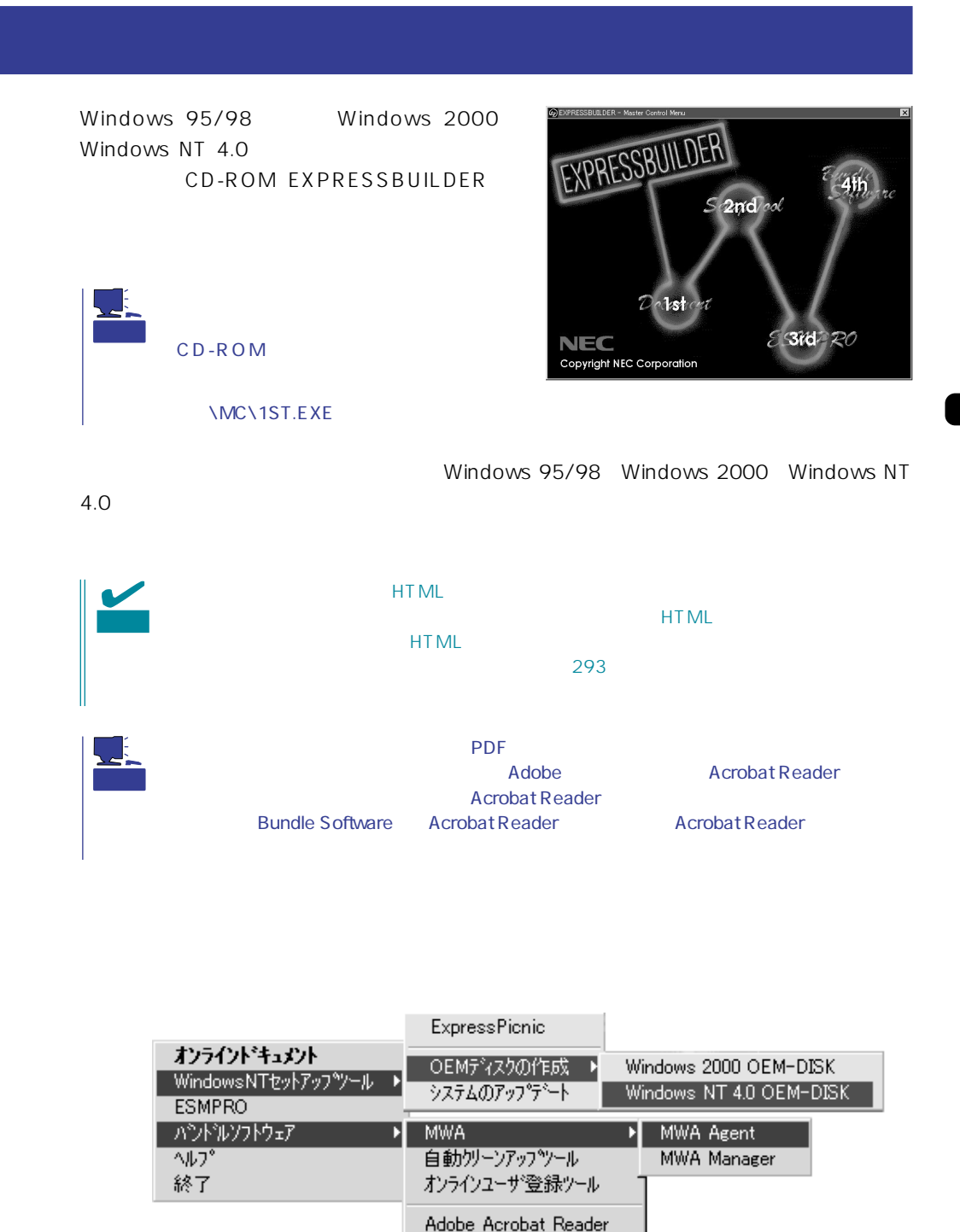

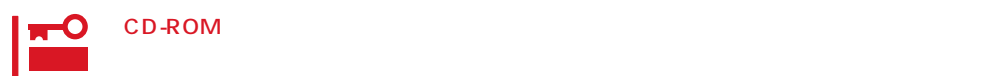

# <span id="page-9-0"></span>**Mylex DAC**

Mylex DAC Mylex 3

EXPRESSBUILDER **Global Array Manager**  $\bullet$  $\bullet$  $\bullet$  $\bullet$ Mylex DAC  $\bullet$  $\bullet$ ⓦ Windows NTのインストールを行うときは、まずシステムドライブを1つだけ作成して RAIDO RAID1 RAID5 るRAIDのシステムドライブが1つのパック内に混在するような設定をしないでくださ  $\bullet$ 重要

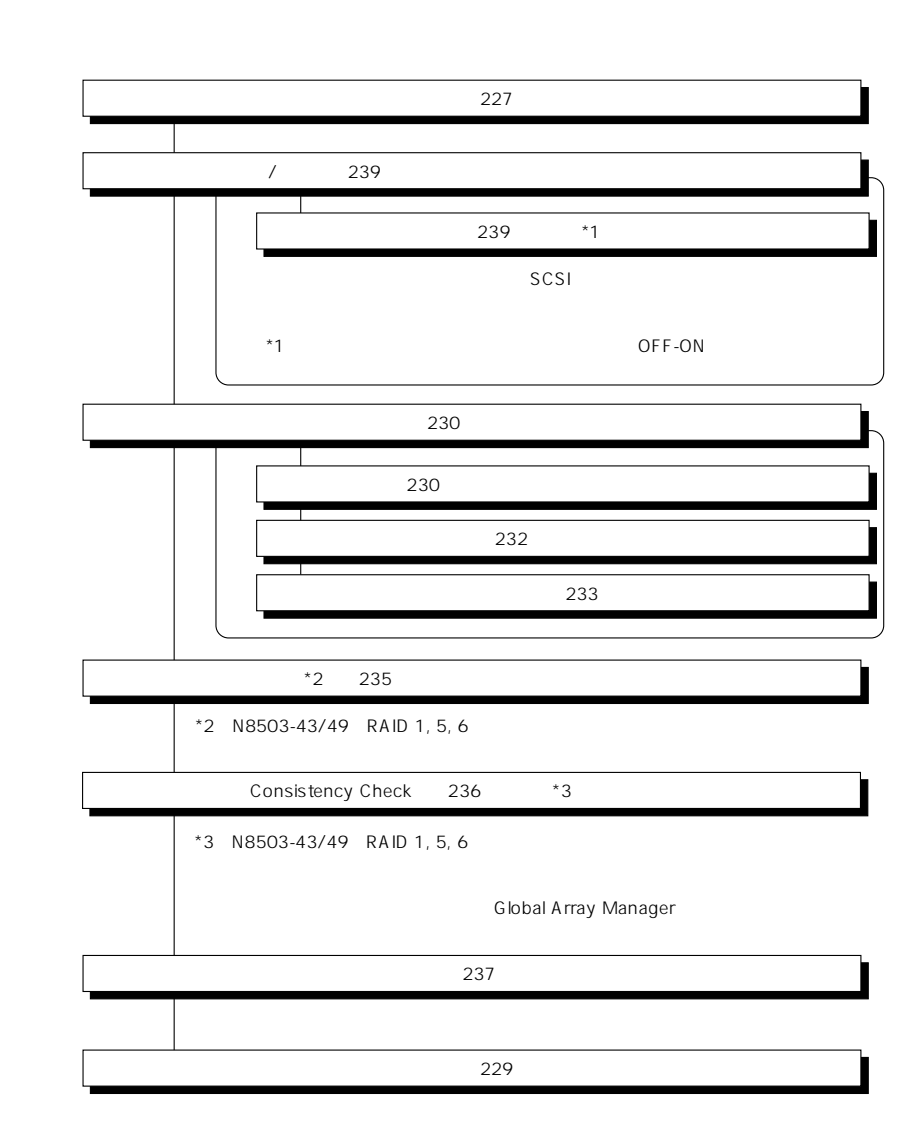

重要

### Clear Configuration 238

かじめ「Tool」ということになっているときは、あるときは、あらかじめ「Tool」ということになっているときは、あらかじめ「Tool」ということになっているときは、あらかじめ「Tool」

223

### Global Array Manager

Global Array Mangaer

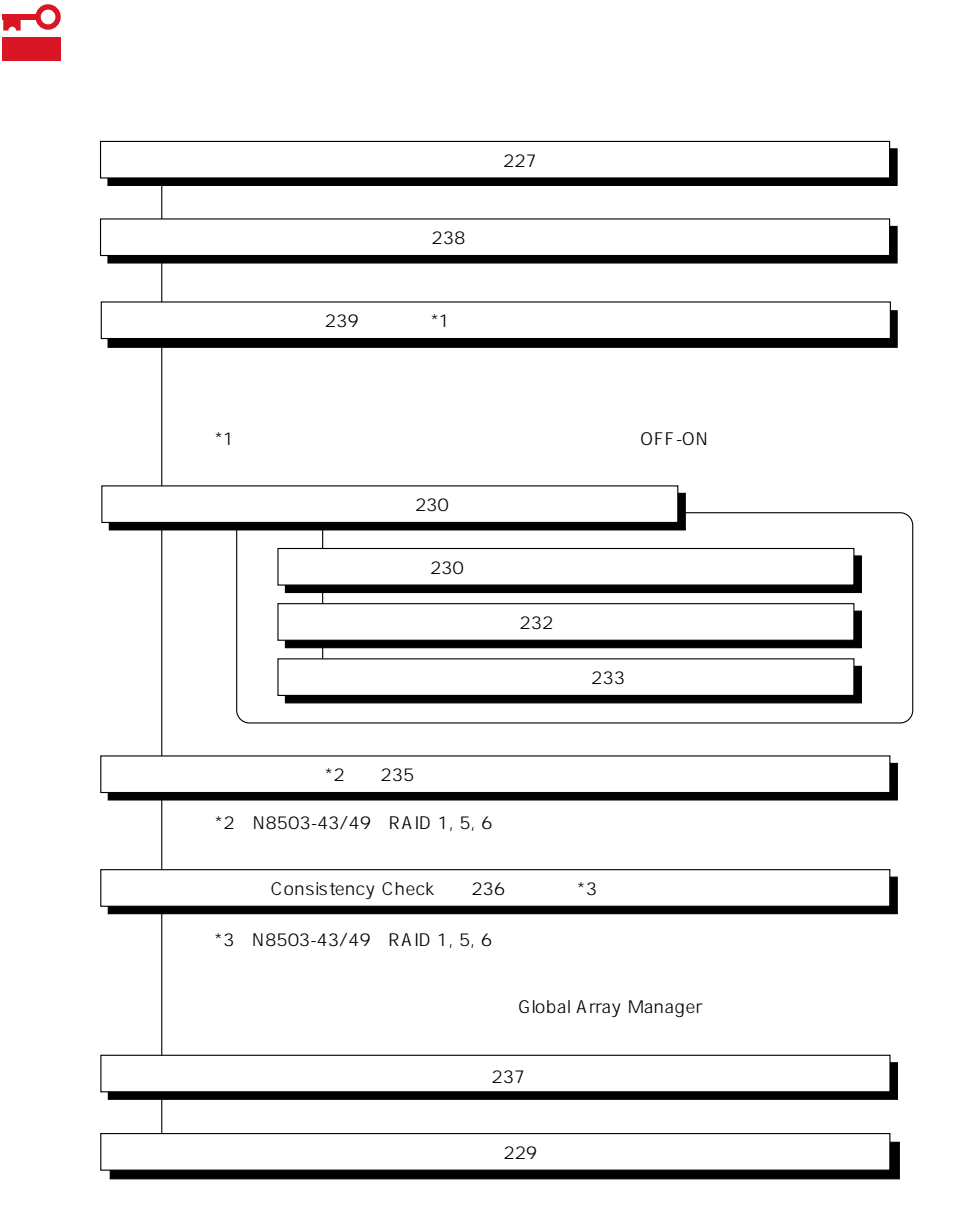

DACxxxx Firmware Version x.xx WARNING:1system drive is critical

DACxxxx Firmware Version x.xx WARNING:1system drive is offline

 $\bullet$ 

Global Array Manager  $GAM$ 

 $\bullet$ 

 $\bullet$ 

 $\overline{OFF}$ テムの電源をONにしたときにオートリビルドを再開します。

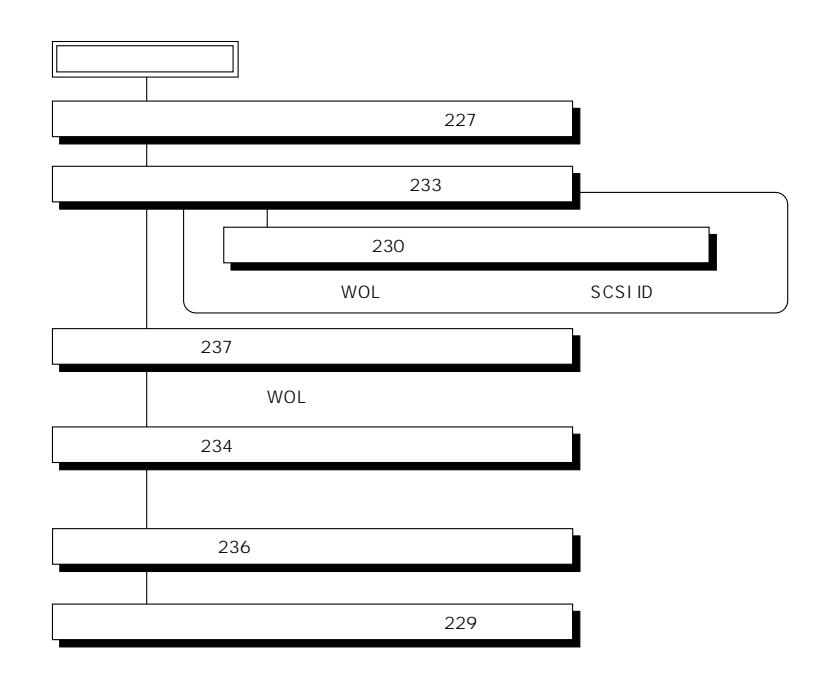

Global Array Manager GAM

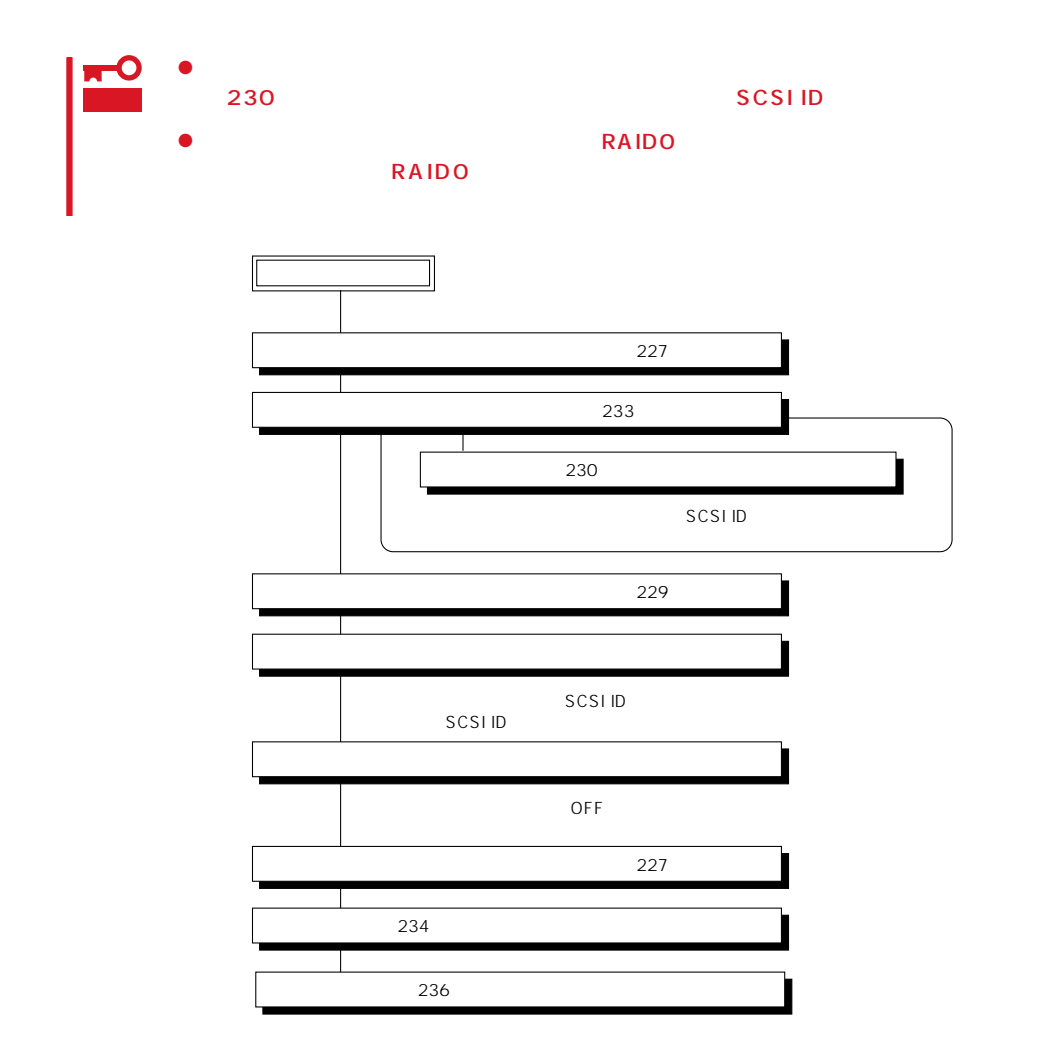

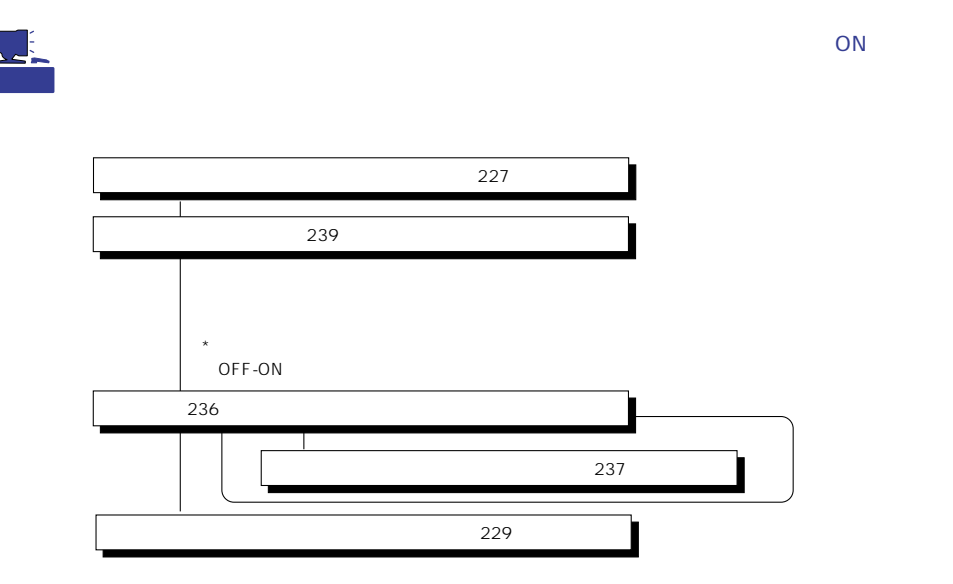

Main Menu

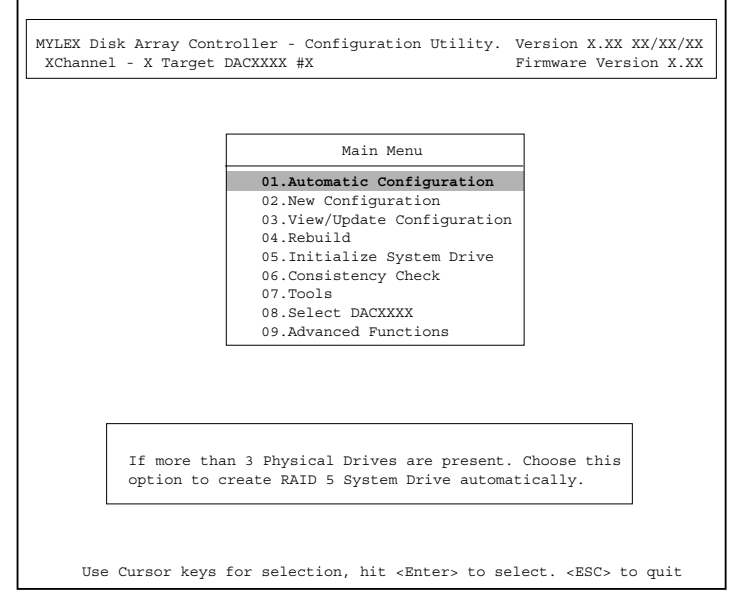

(Installation Abort)

**POWER** OFF

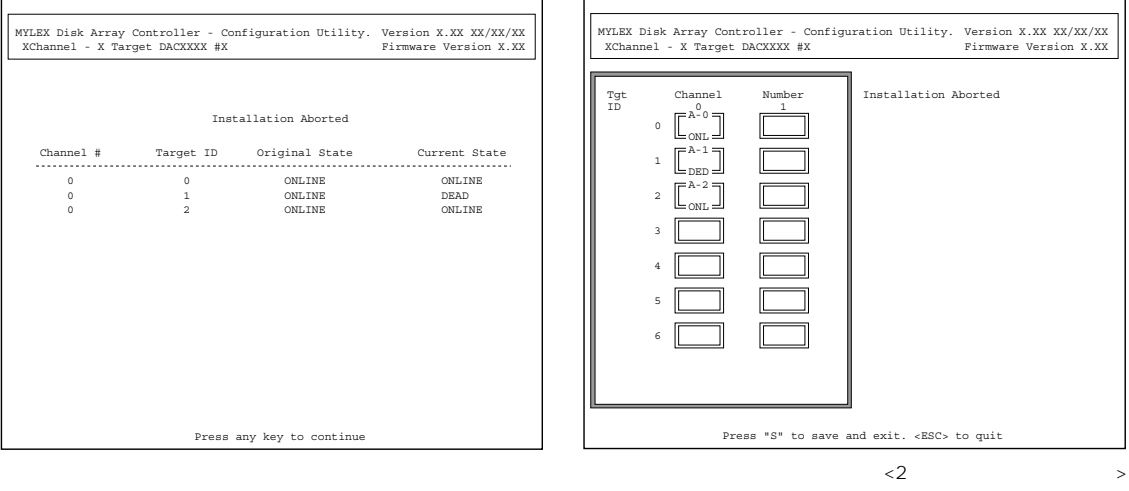

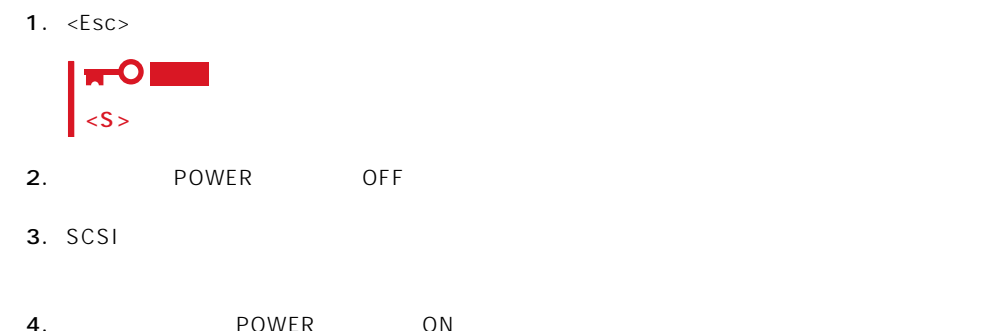

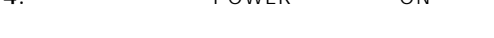

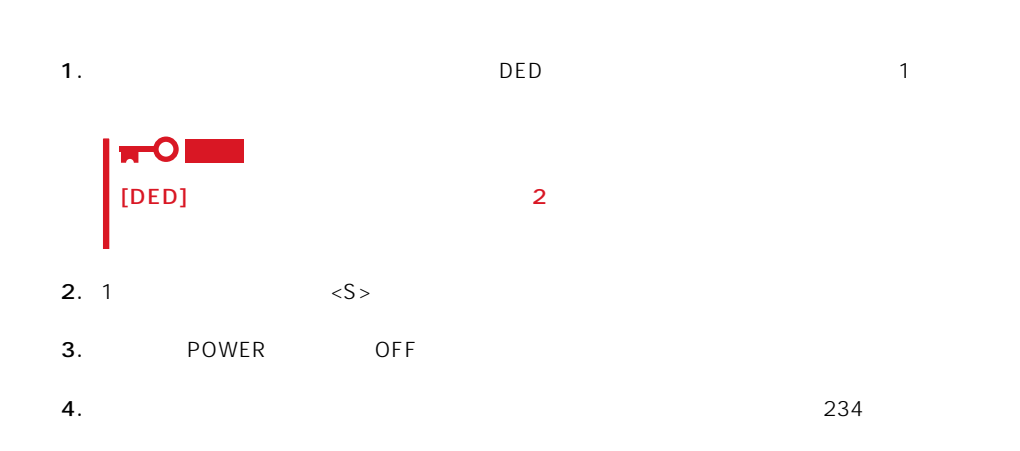

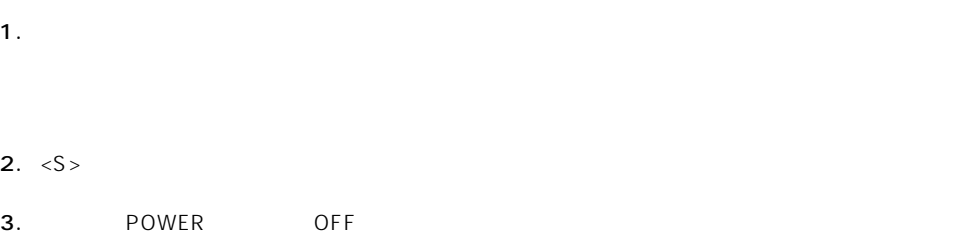

Main Menu and Section Menu 確認するウィンドウが表示されます。終了する場合は「YES」を選択します。

## New Configuration

#### EXPRESSBUILDER

Main Menu New Configuration

New Configuration

**Define Pack** Define System Drive

Define Pack

Define System Drive

 $2<sub>2</sub>$ 

#### Define Pack

1. New Configuration **Define Pack** 

2. Pack Definition Create Pack

Pack Definition

- **1.Create Pack** 2.Cancel Pack
- 3.Arrange Pack
- 4.Device Information

Tgt ID SCSI ID

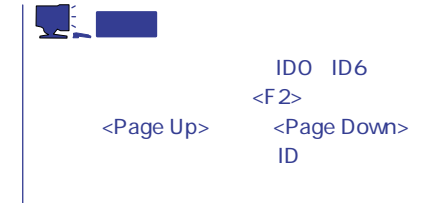

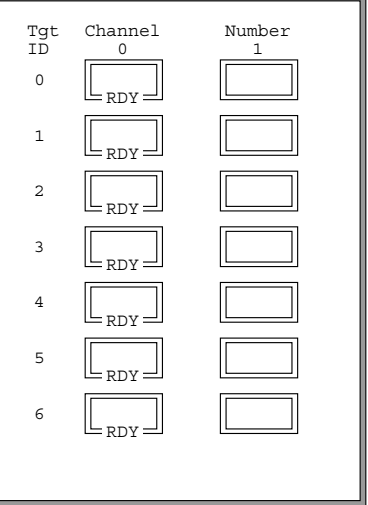

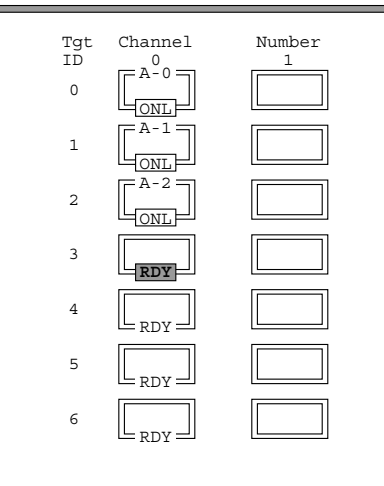

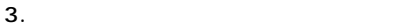

<Enter>  $\mathsf A$  ,  $\mathsf B$  ,  $\mathsf C$  ,  $\ldots$ ID 0, 1, 2,  $\ldots$  [ONL]

## 4.  $\leq$ Esc>

 $<$ Esc $>$ 

Create Pack

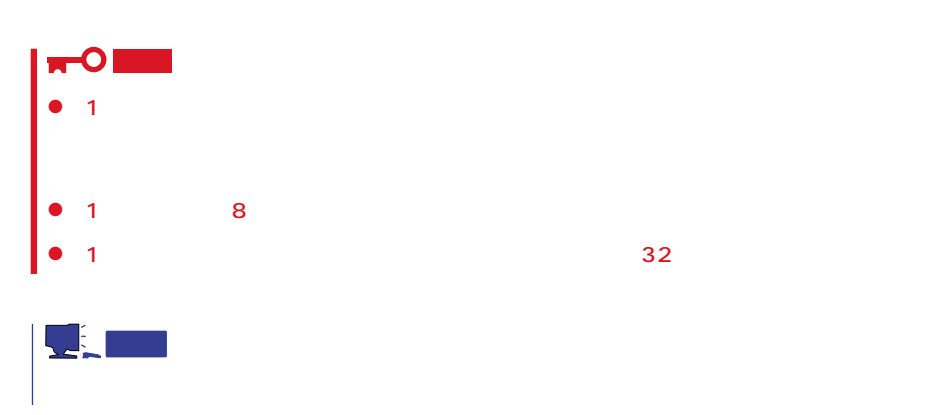

5. Arrange Pack

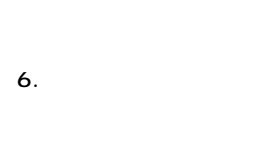

ルを移動して<Enter>キーを押します

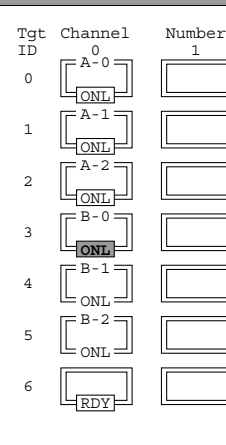

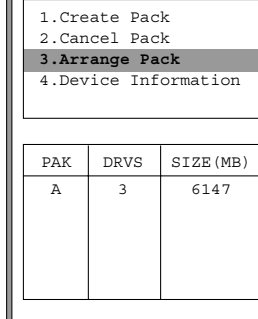

Pack Definition

L

テップ2、3で作成したパックは、ここで

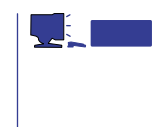

7. <Enter>

 $\leq$  Enter>

1. New Configuration **Define System Drive** 

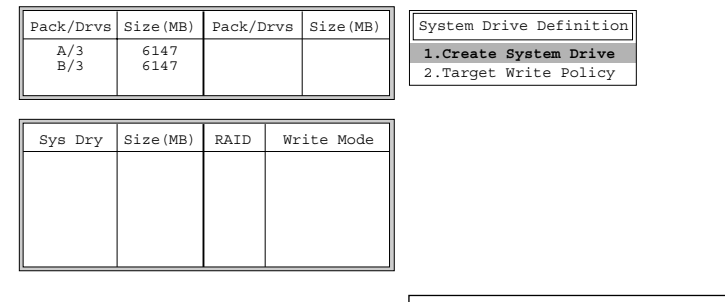

2. System Drive Definition Create System Drive

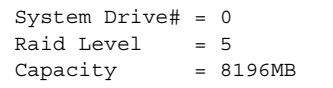

#### 3. RAID

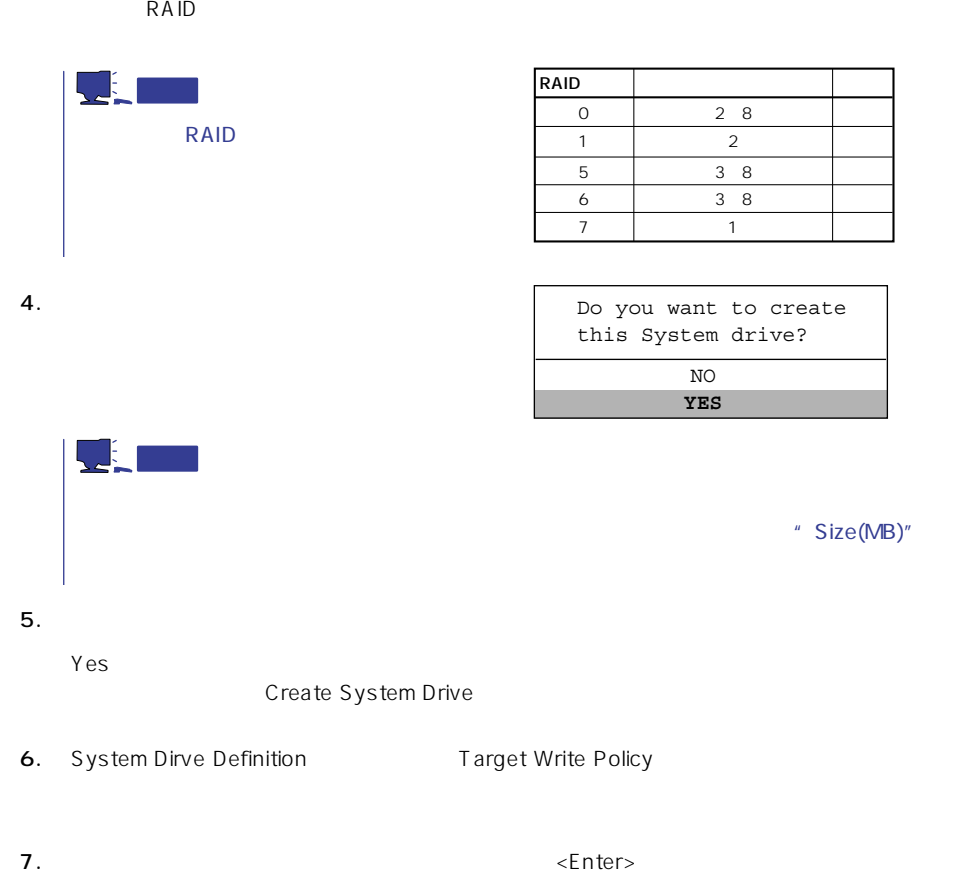

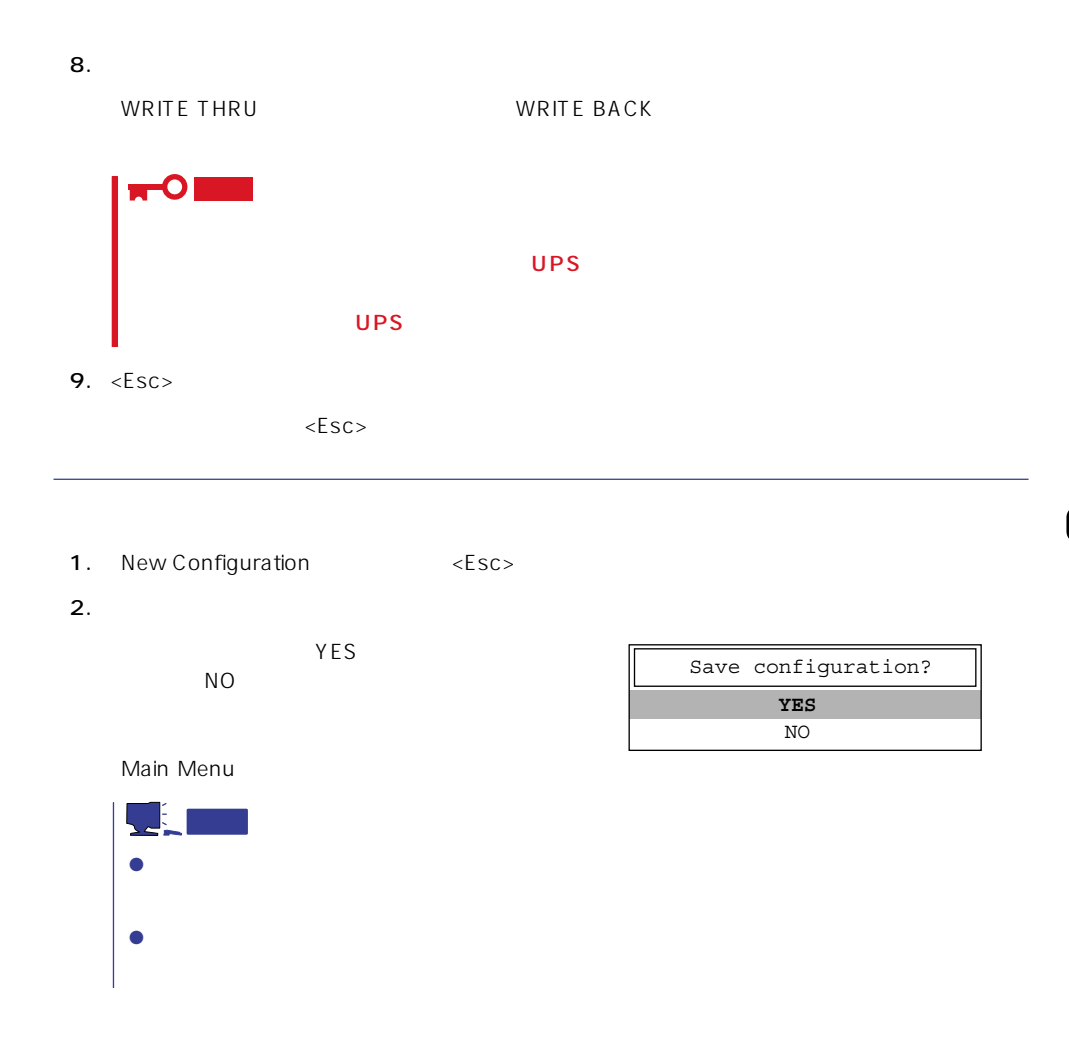

## View/Update Configuration

View/Update Configuration

New Configuration 230 RAID1 5 6

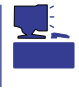

重要

## Rebuild

Global Array Maneger

- 1. Main Menu Rebuild
- $2.$  $[DED]$ <Enter>

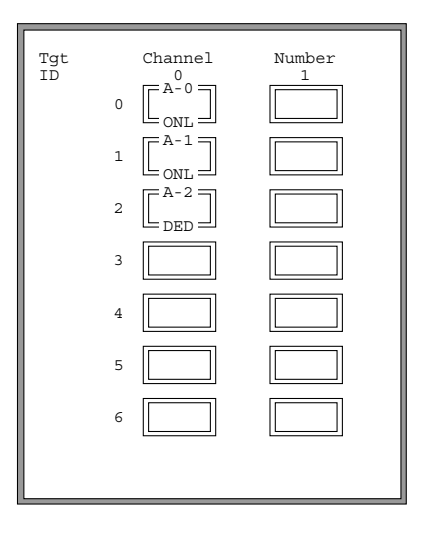

#### REBUILD

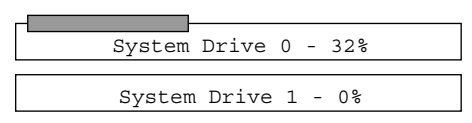

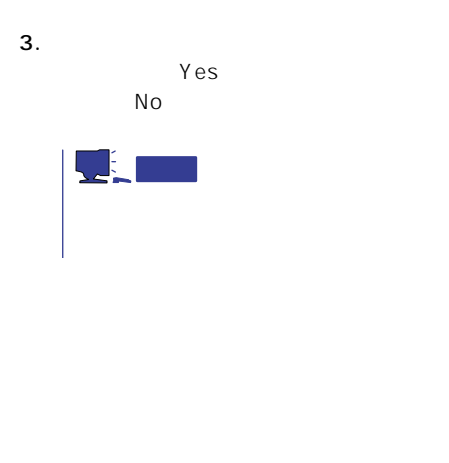

4.  $\langle ESC \rangle$ 

## Initialize System Drive

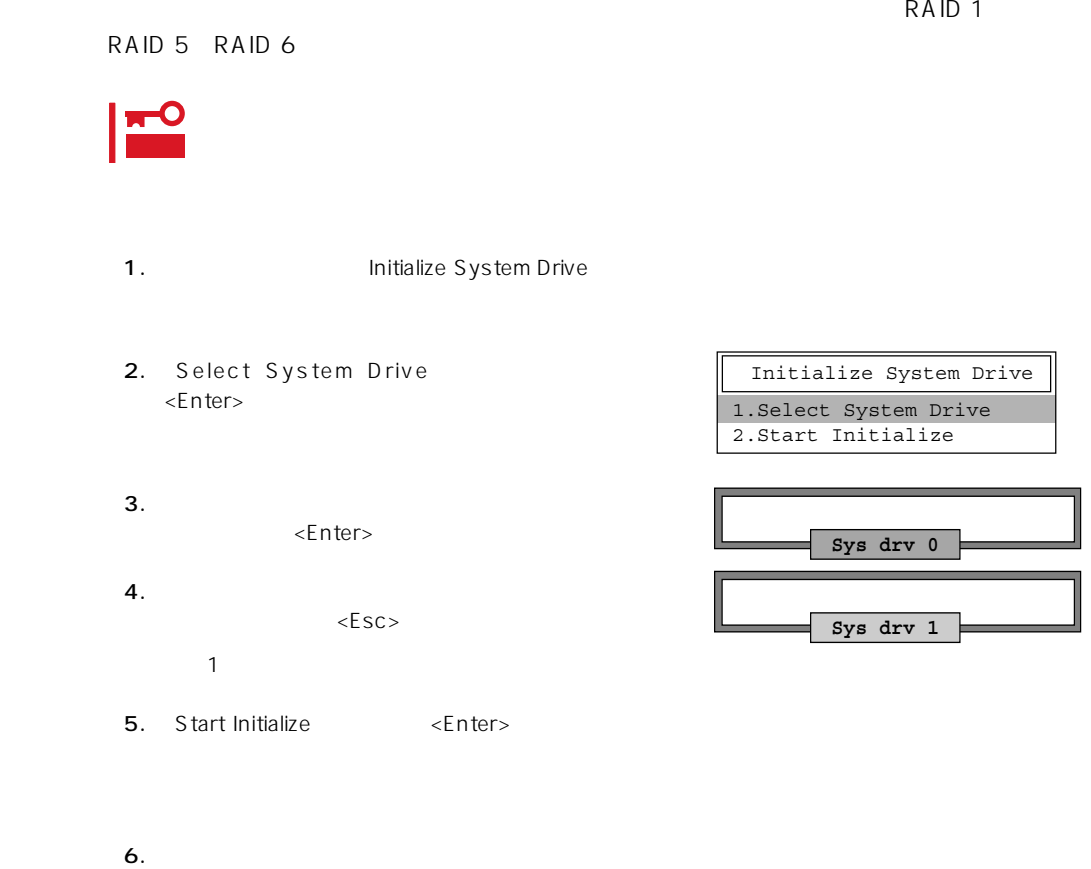

YES  $NO$ 

## Consistency Check

- 1. Main Menu Consistency Check
- 2. Select System Drive <Enter>キーを押す。
- $3.$ <Enter>

Consistency Check **1.Select System Drive** 2.Start Check

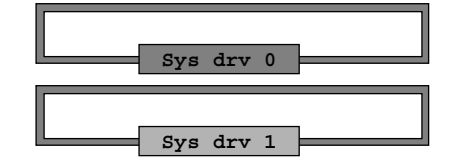

4.  $\epsilon$ 

5. Start Check <Enter>

YES NO

6. YES NO  $YES$ 

 $N$ O $\sim$ 

Consistency Check 1.Select System Drive **2.Start Check**

## Tools

Main Menu Tools

## 1. Bad Block Table

**Bad Block Table** 

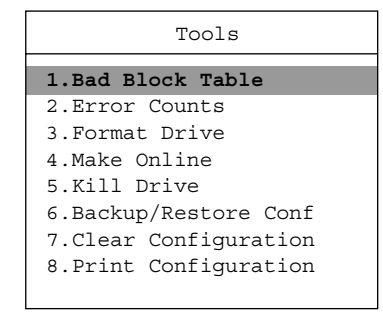

View Rebuild BBT

View Write Back BBT

#### 2. Error Counts

**Error Counts** 

#### 3. Format Drive

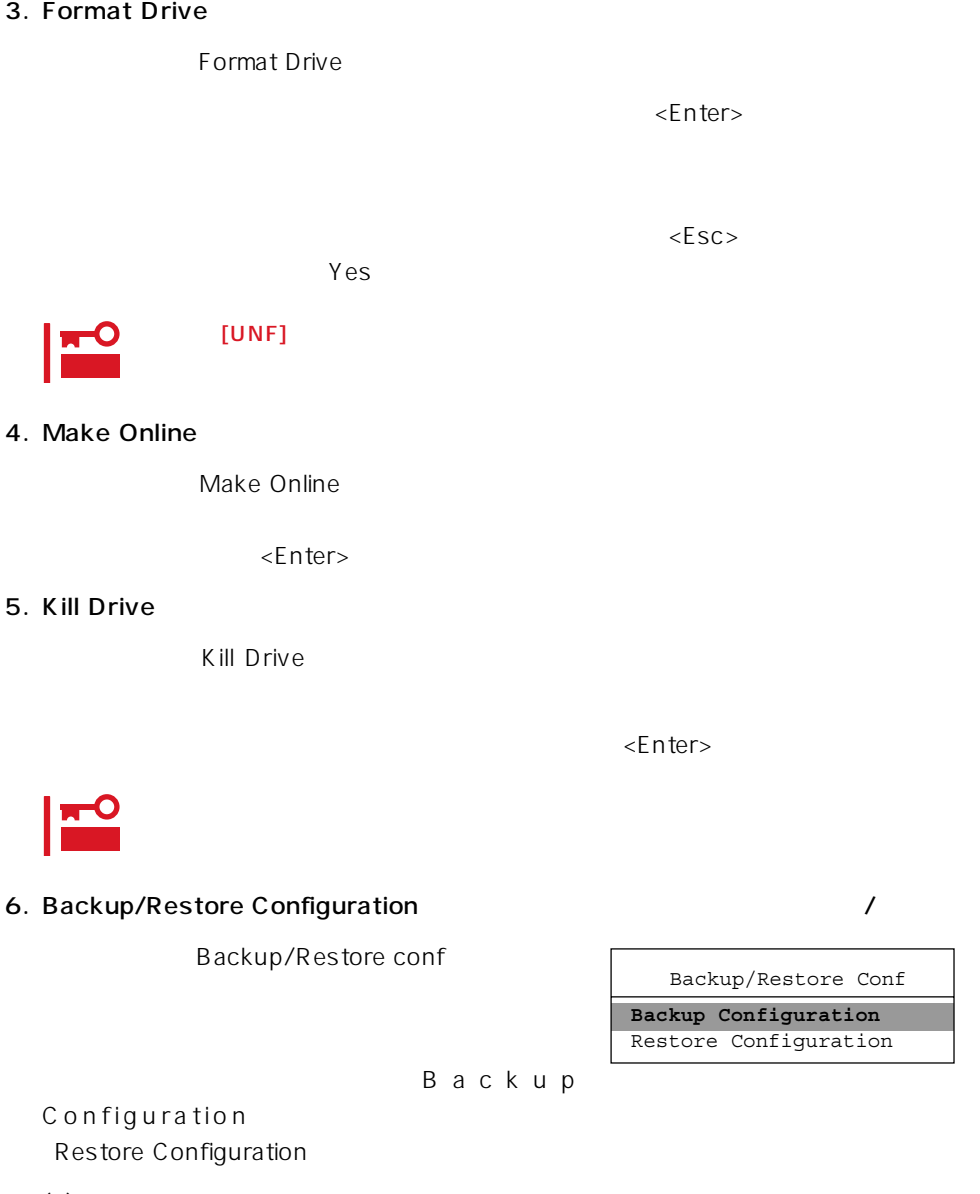

 $\leq$  https://www.factor.com/sections/sections/sections/sections/sections/sections/sections/sections/sections/sections/sections/sections/sections/sections/sections/sections/sections/sections/sections/sections/sections/sec

 $(1)$ 

Backup configuration

 $N<sub>O</sub>$ 

ークスタイズを含めています。<br>サイズは「Yes」という場合は「Yes」という場合は「Yes」という場合は「Yes」という場合は「Yes」という場合は「Yes」という場合は「Yes」という場合は「Yes」という場合は「Yes」という場合は「Yes」という場合は「Yes」という場合は「Yes」という場合は「Yes」という場合は「Yes」という場合は「Yes」という場合は「Yes」という場合は「Yes」という場合は「Yes」という場合は「Yes

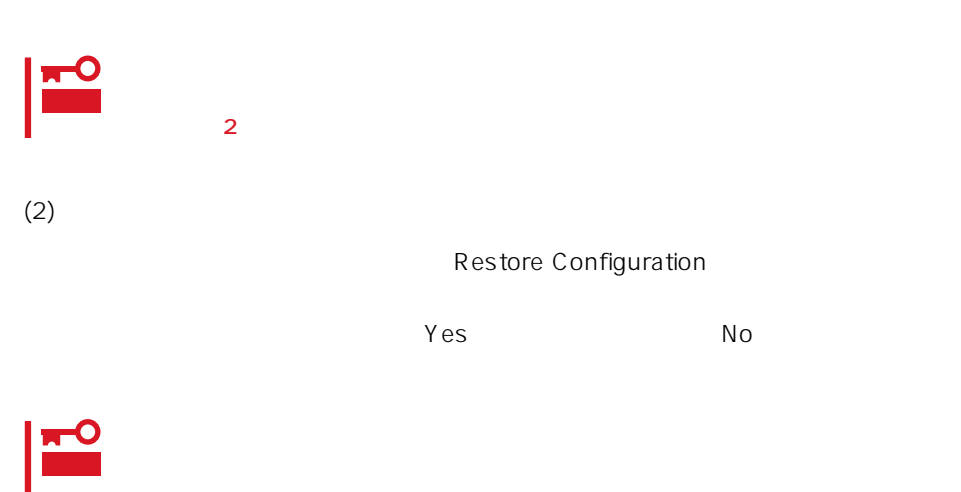

### 7. Clear Configuration

Clear Configuration  $Yes$  Mo

J 重要

#### 8. Print Configuration

Print Configuration

 $Yes$ 

**YES** NO Existing File, If any will be Overwritten !

 $N_{\rm O}$ 

## Select DACXXX

Express

Select DACXXX

<Enter>

## Advanced Functions

Advanced Functions

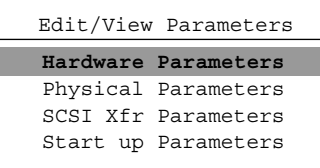

## Hardware Parameters

## **Physical Parameters**

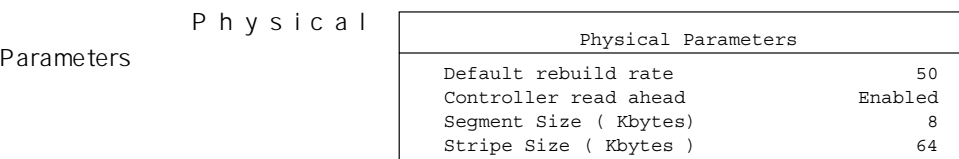

<Enter>キーを押すと各パラメー

#### ● Default rebuild rate

Default rebuild rate

 $0~50$ 

 $50$ 

8KB

#### ● Controller read ahead

Controller read ahead Enabled

## ● Segment size

Segment Size

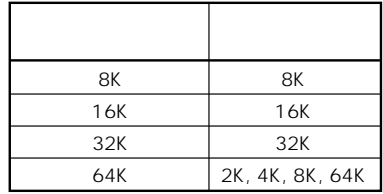

● Stripe Size

Stripe Size

8 16 32 64(KB) 64KB

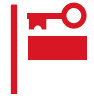

## **SCSI Xfr Parameters SCSI**

**SCSI Xfr Parameters** 

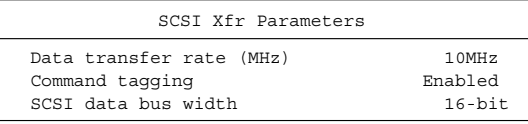

● Data transfer rate(MHz)

40MHz 20MHz 10MHz 5MHz Asynchronous 5

● Command tagging

Enabled

● SCSI data bus width SCSI

 $16$ -bit

**Setup Parameters** 

# <span id="page-28-0"></span>**ExpressPicnic**

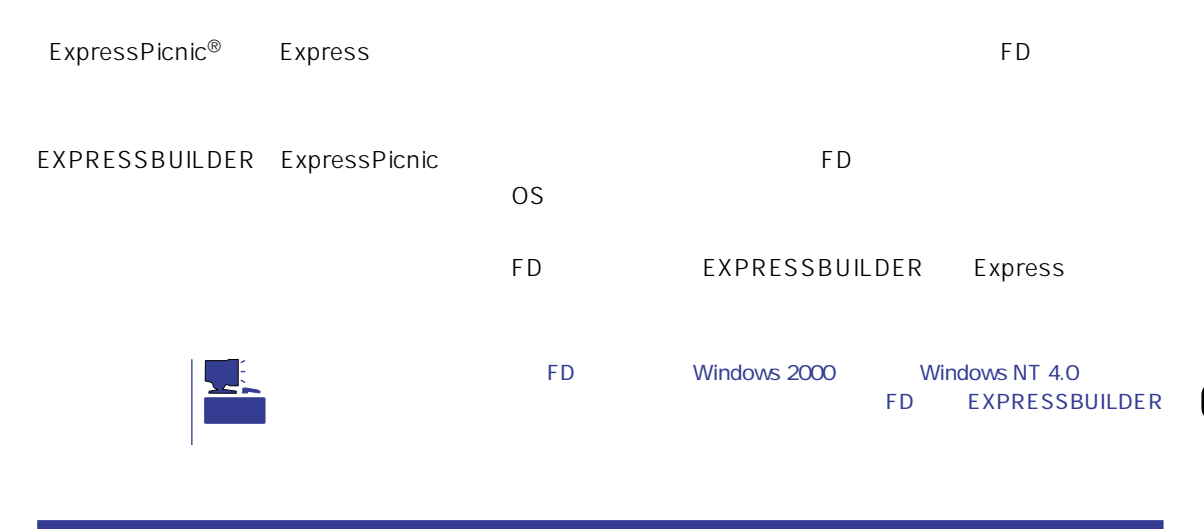

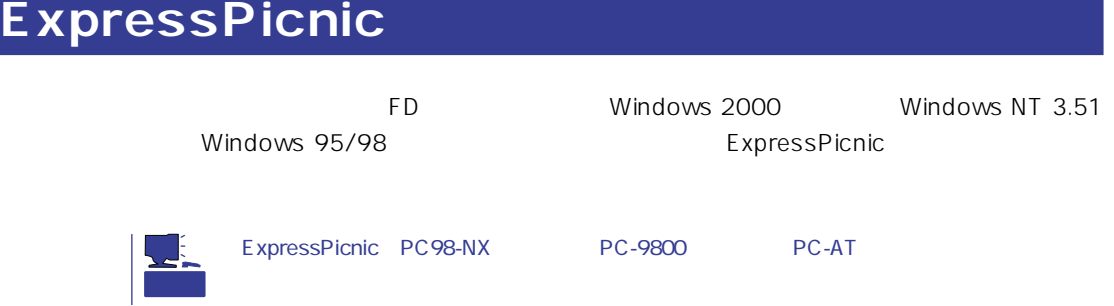

## Windows 2000 Windows NT 4.0 Windows 95/98

Windows 2000 Windows NT 4.0 Windows 95/98

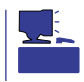

1. OS

2. CD-ROM EXPRESSBUILDER CD-ROM

 $3.$  2nd Setup Tool

4. ExpressPicnic

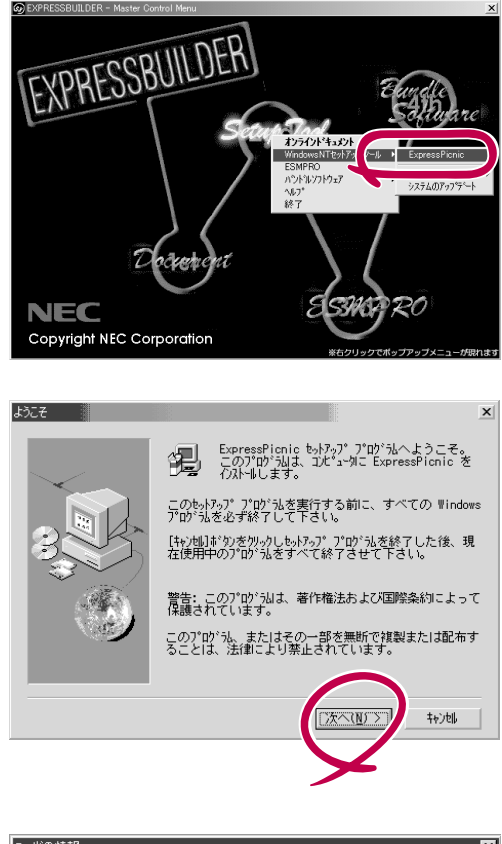

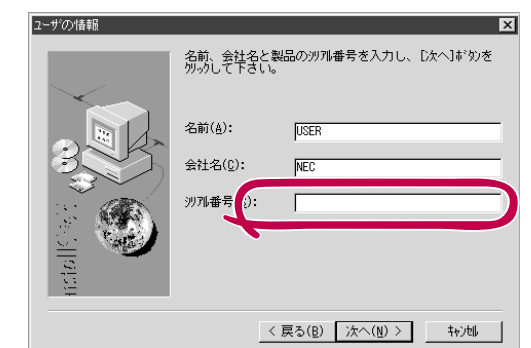

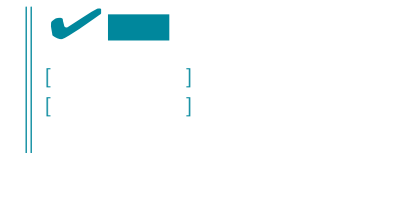

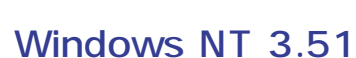

FD in the set of the set of the set of the set of the set of the set of the set of the set of the set of the set of the set of the set of the set of the set of the set of the set of the set of the set of the set of the set

Windows NT 3.51

- 1. Windows NT 3.51
- 2. CD-ROM EXPRESSBUILDER CD-ROM
- 3. 2. **January 2. The CO-ROM EXPRESSBUILDER** \WINNT\PICNIC\SETUP\SETUP.EXE

 $\overline{P}$ D $\overline{P}$ 

## **セットアップパラメータFDの作成**

OS FD **F** 

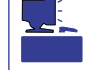

Trekking ExpressPicnic

1. ExpressPicnic

<Windows 2000 Windows NT 4.0 Windows 95/98 >

ExpressPicnic Trekking<br>0 S  $\overline{O}$  S ([Windows NT 4.0] [Windows 2000])

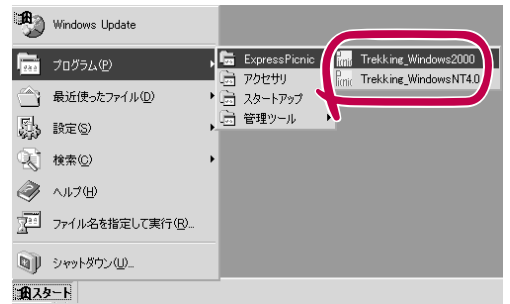

 $\langle$  Windows NT 3.51  $\rangle$ 

ExpressPicnic Trekking

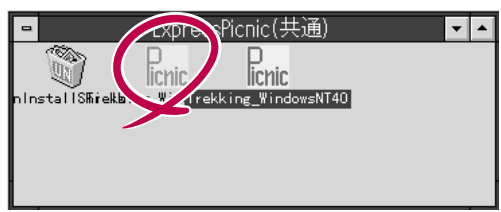

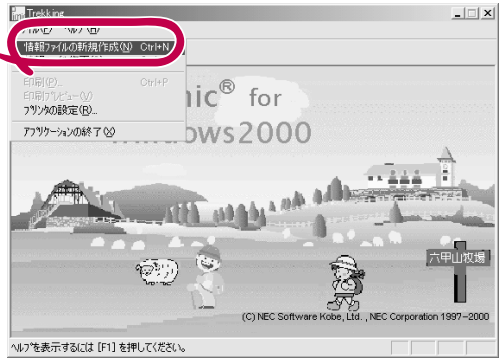

 $2.$ 

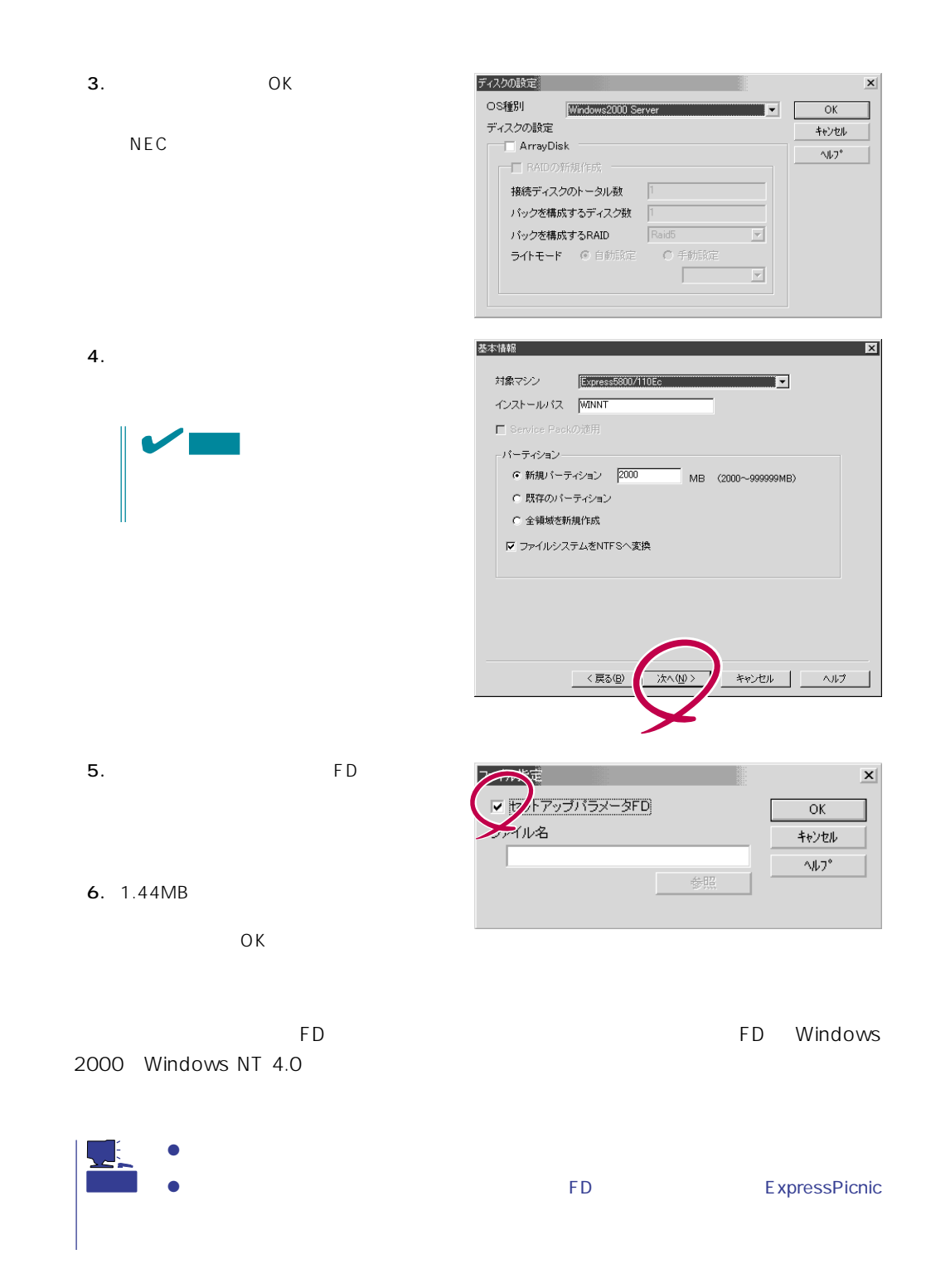

### ExpressPicnic

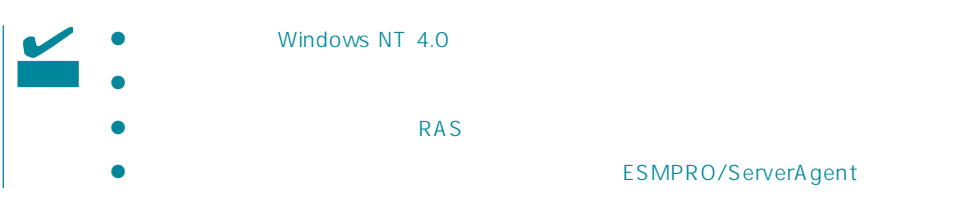

- 1. ExpressPicnic 243
- $2.$

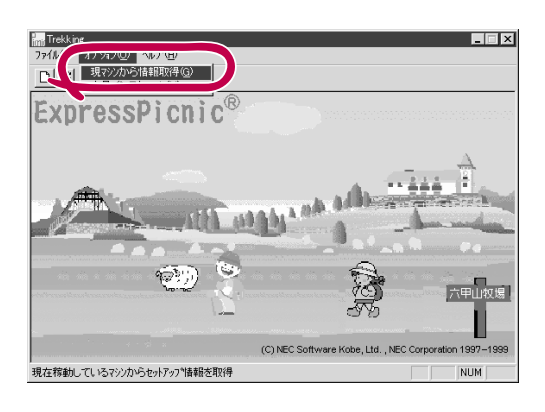

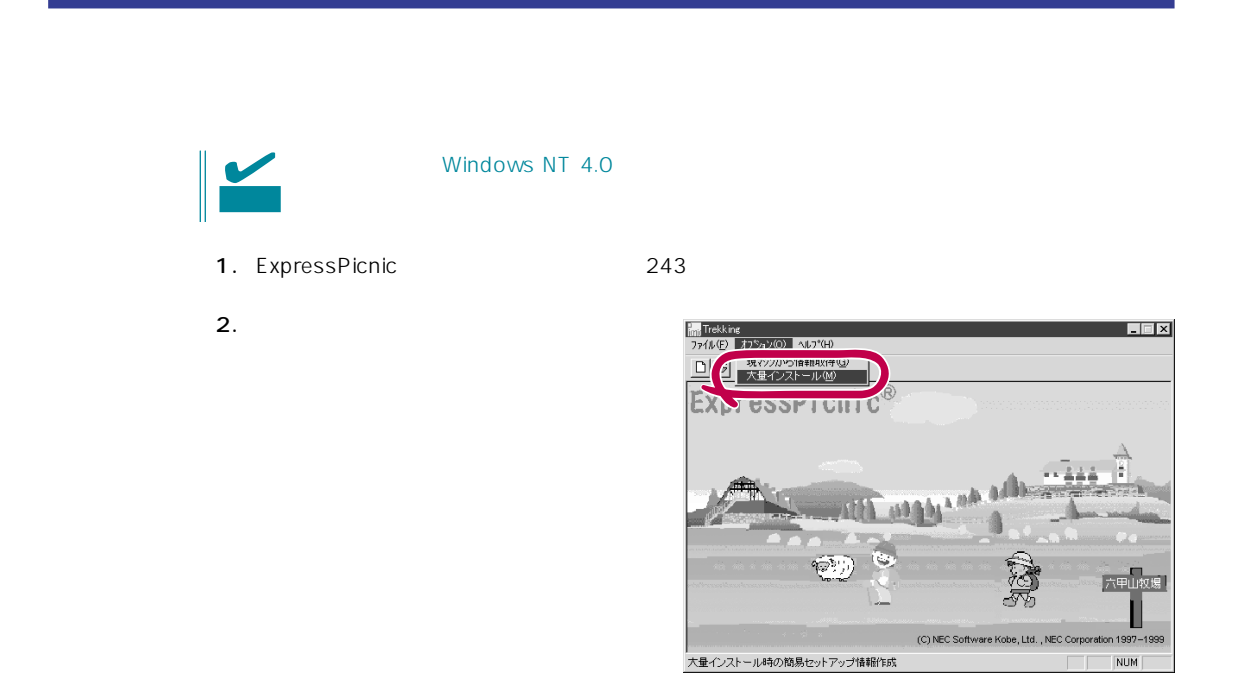

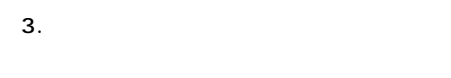

- $4.$  FD
- FD 1 FD
- $\mathbf{1}$  $\overline{FD}$  and  $\overline{CD}$  and  $\overline{CD}$  and
- 1 FD

 $6.$ 

 $7.$  OK

5. OK

大量インストールの設定  $\overline{\mathbf{x}}$ セットアップ情報ファイル名  $\overline{OK}$ キャンセル 零照  $\land\,\!\!\!\downarrow\!\!\!\!\downarrow\!\!\!\!\!$ セットアップバラメータFD作成時の設定 ● マシ】 再にFDを作成 のFDに複数マシン分を保存 f.

- バラメータ変更 保存するセットアップ情報ファイル名  $-\Gamma$ -設定変更項目 --コンピュータ名 | 2xx 使用者名 yyyyyy C プロダクトID | OEM- $-\Gamma$  $C$  CD  $+$   $-$ **▽ DHCPを使用** IP7 $F\cup Z$
- **Trekking** 8. **2.**  $\overline{\mathsf{OK}}$ Ţ

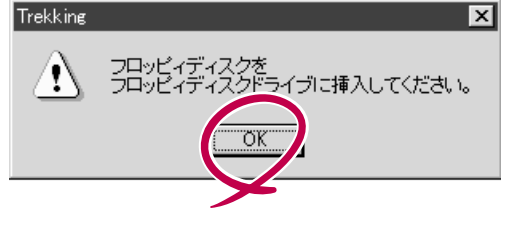

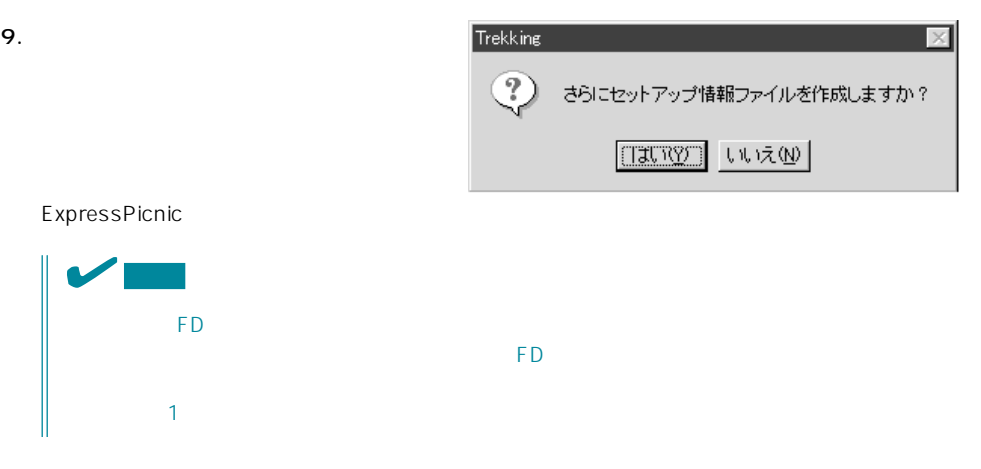

# <span id="page-34-0"></span>**Express**

Express サーバにバンドルさんである。

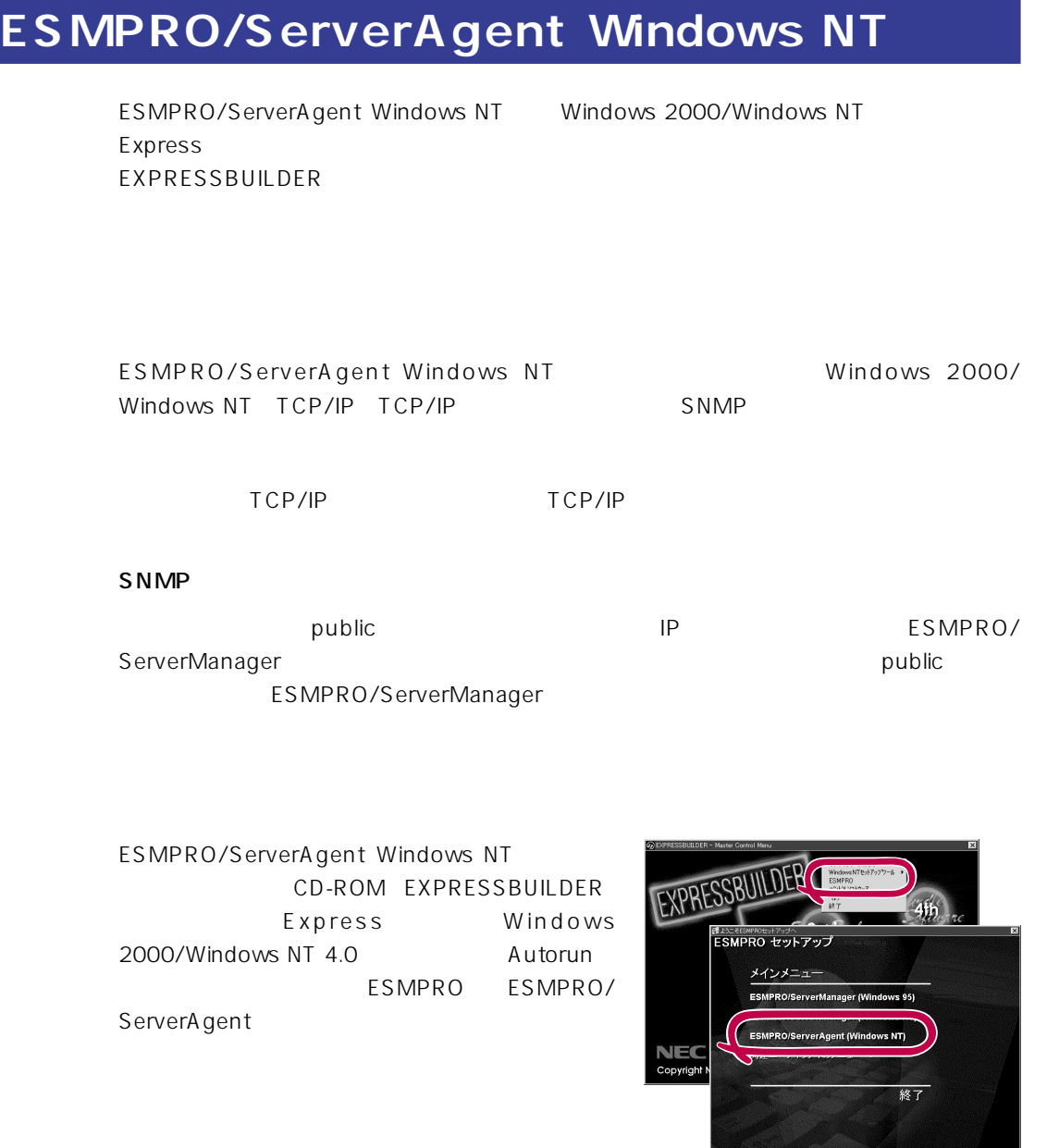

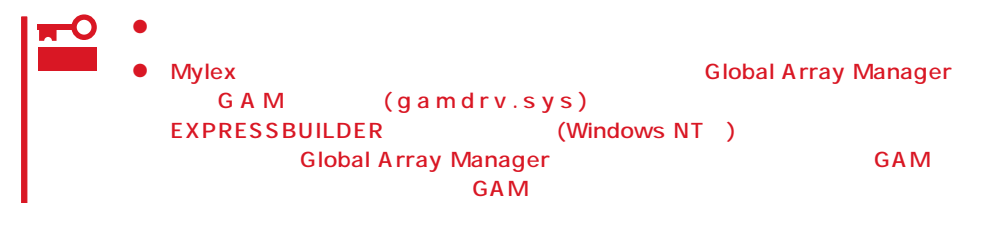

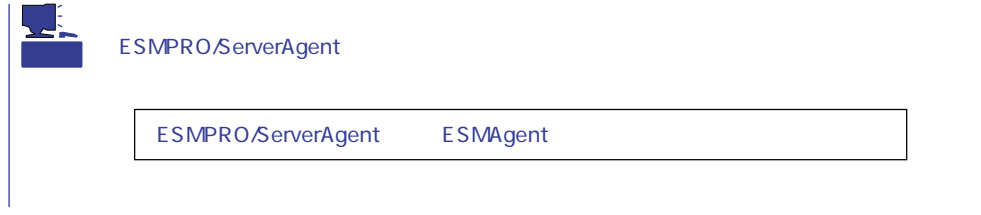

## ESMPRO/ServerAgent Windows NT

- 1. Express
- $2.$
- 3. ESMPRO/ServerAgent

## **Global Array Manager Server Windows 2000/Windows NT**

Global Array Manager GAM Server Windows 2000/Windows NT Mylex Windows 2000/Windows NT

GAM Server EXPRESSBUILDER Global Array Manager Server Windows 2000/Windows NT GAM CD-ROM EXPRESSBUILDER **Global Array Manager** 

> **GAM Server** GAM Server gamroot

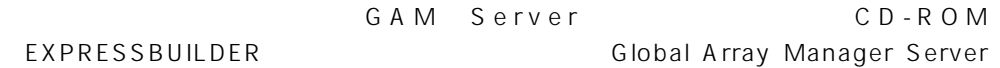

(Windows 2000/Windows NT)

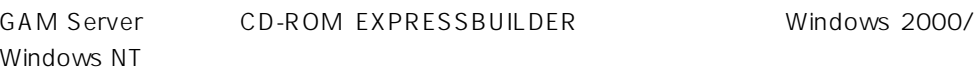

Global Array Manager **GAM Server** 

 $DAC$  GAM

Mylex  $\sim$ 

GAM Client GAM Server adminstrator ールのことには、シームレスセットアップでは、シームレスセットアップではこの「gamroot」ということにはこの「gamroot」ということにはこの「gamroot  $GAM$ gamroot

## CD-ROM EXPRESSBUILDER Global Array Manager Server (Windows 2000/Windows NT)  $GAM$  CD-

#### ROM EXPRESSBUILDER **Number of Array Manager** Global Array Manager

#### **GAM Server**

GAM Server Windows 2000/Windows NT

- $\bullet$  DAC
- 

● GAM Windows NT

- $\bullet$  TCP/IP
- $\bullet$

 $50$ 

● SNMP ESMPRO GAM Server

### **GAM Server**

GAM Server EXPRESSBUILDER CD-ROM

Windows 2000/Windows NT 4.0 EXPRESSBUILDER CD-ROM Autorun ESMPRO Global Array Manager

GAM Server

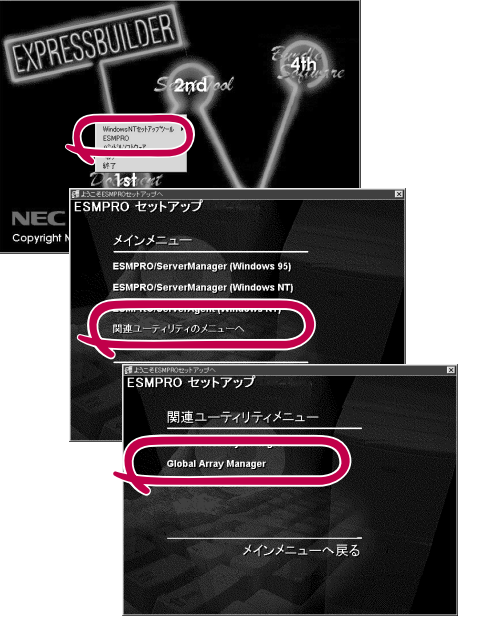

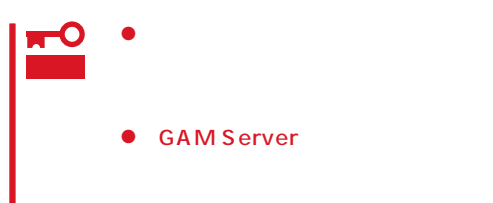

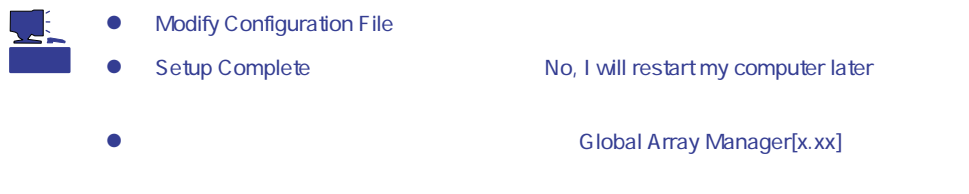

## **GAM Server**

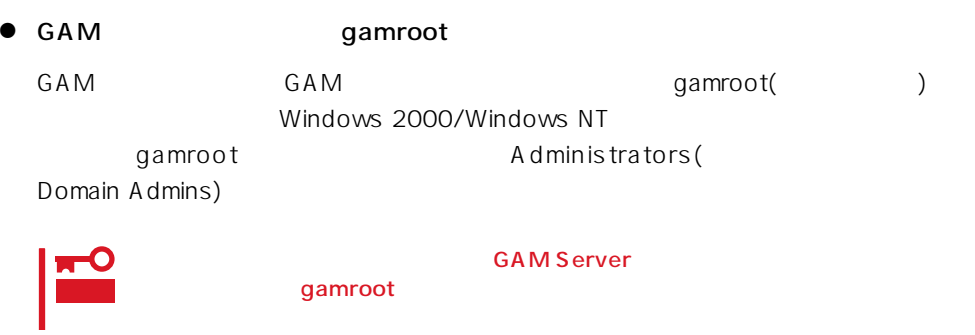

● GAM Server

Global Array Manager[x.xx]

Global Array Manager Server (Windows 2000/Windows NT)

 $M$ ylex $\sim$ 

EXPRESSBUILDER

EXPRESSBUILDER

 $CD-ROM$ 

**EXPRESSBUILDER** 

Windows 2000/Windows NT

Ver.2.0 CD-ROM EXPRESSBUILDER

DAC GAM Mylex

EXPRESSBUILDER

#### CD-ROM EXPRESSBUILDER

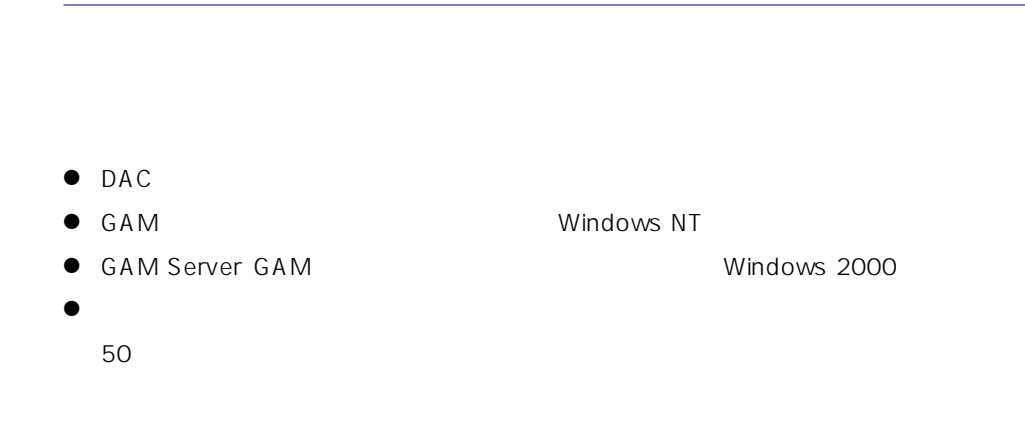

CD-ROM EXPRESSBUILDER Windows 2000/Windows NT 4.0 EXPRESSBUILDER CD-ROM Autorun 4th Bundle Software

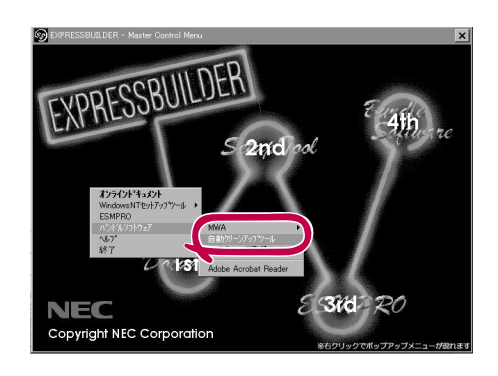

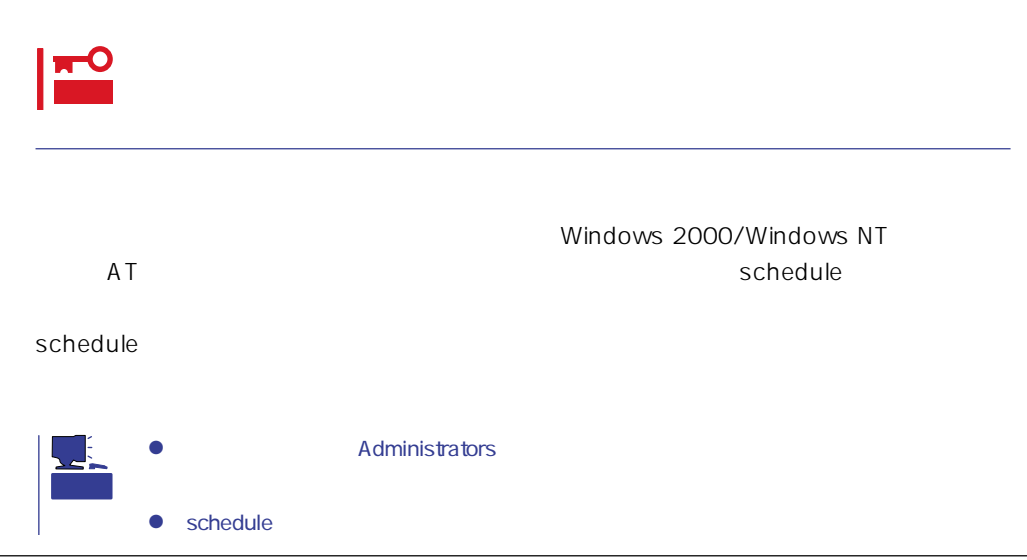

## **Array Recovery Tool**

Array Recovery Tool Mylex

 $D$ EAD

Array Recovery Tool CD-ROM EXPRESSBUILDER

Array Recovery Tool

EXPRESSBUILDER

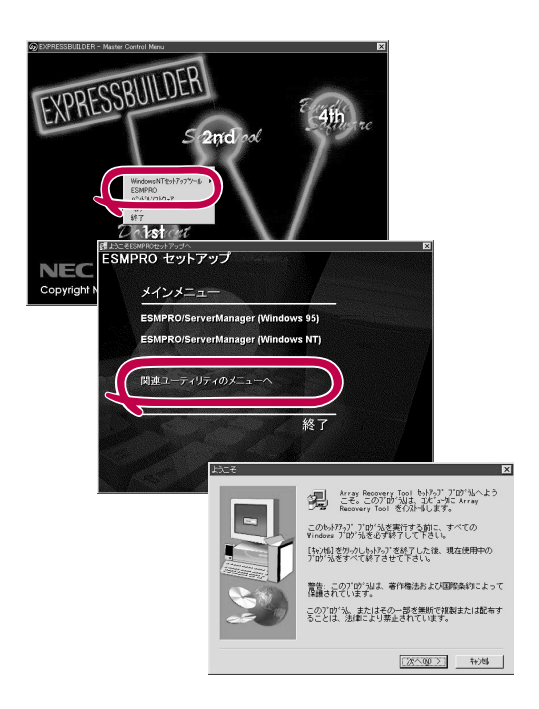

## **CLARiiON Array Manager**

CLARIION Array Manager CLARIION Windows NT

Windows 2000 CLARIION Array Manager CD-ROM EXPRESSBUILDER

CLARIION Array Manager

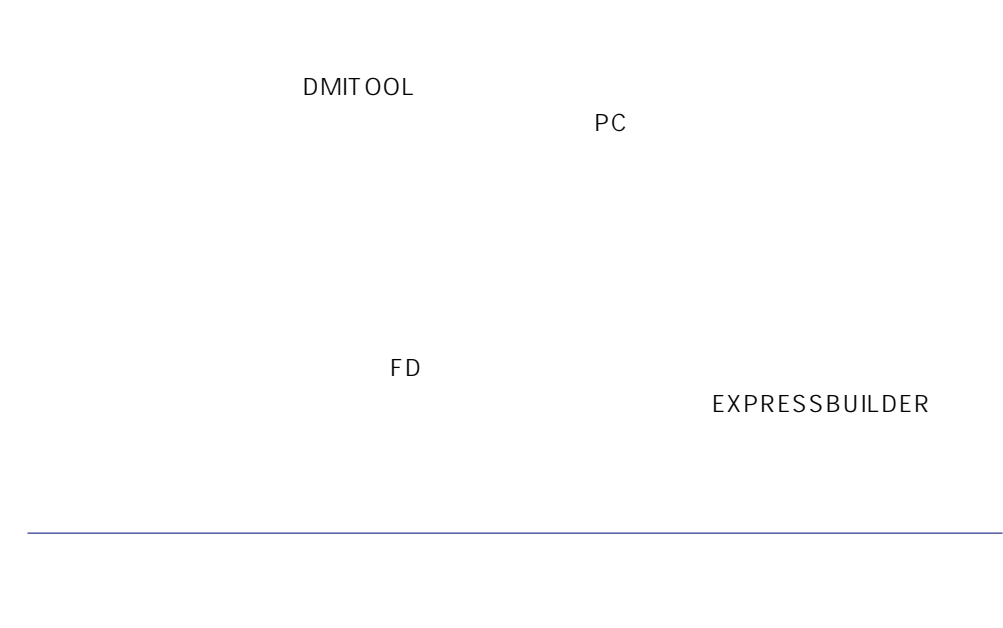

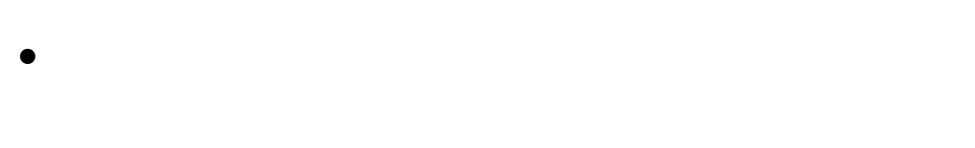

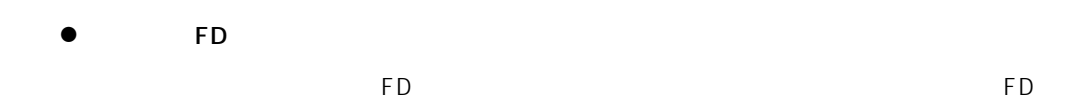

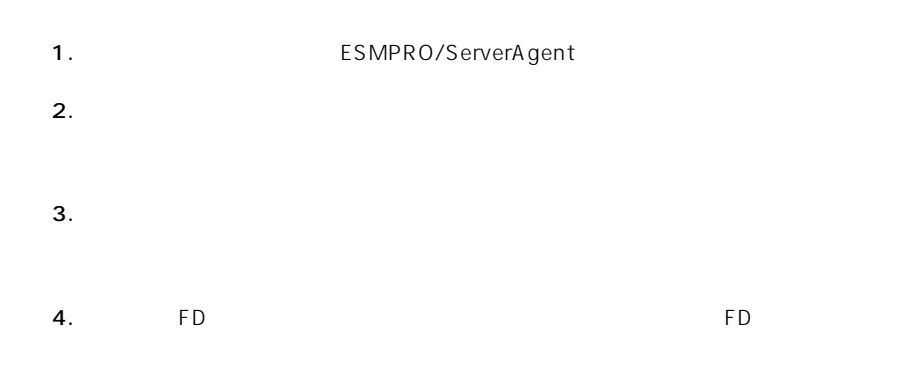

- 6.0MB
- 2.0MB
- $\bullet$
- (COMSTARZ MULTI 144II 288 336 560 560II  $\lambda$  $\bullet$ 
	- $S$ MTP
- 
- Microsoft® Windows NT® 4.0 (Server/Workstation)
- ESMPRO/ServerAgent Ver.3.1

● Microsoft® Windows® 2000 (Server/Advanced Server/Professional)

# $\bullet$

## $\bullet$  FD  $FD$   $FD$   $FD$

# PC  $PC$

PC extensive to the extensive to the extensive to the extensive to the extensive to the extensive to the extensive to the extensive to the extensive to the extensive to the extensive to the extensive to the extensive to th

また、別途PC通報連携機能での契約が必要となります。お買い求めの販売店、または保守

## **ESMPRO/UPSController Ver.2.0**

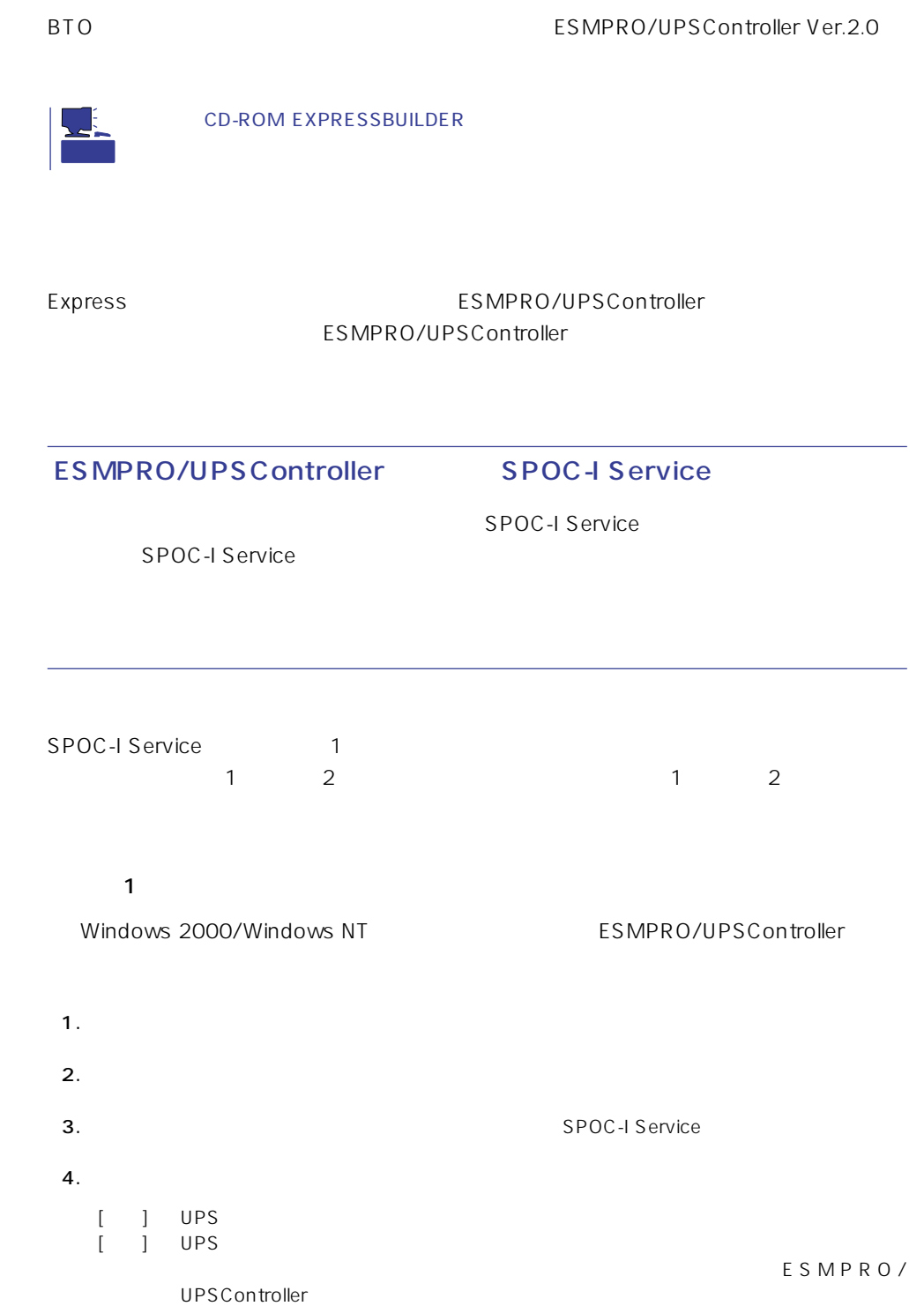

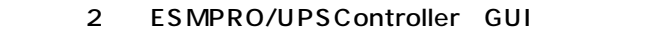

- $\overline{1}$   $\overline{1}$   $\overline{$
- 1. **Internal and ESMPRO\_UPSController** UPSController

#### ESMPRO/UPSController

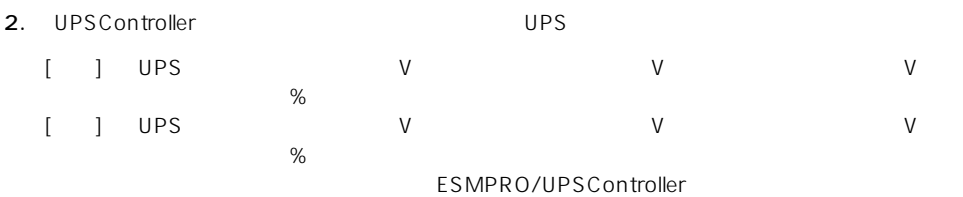

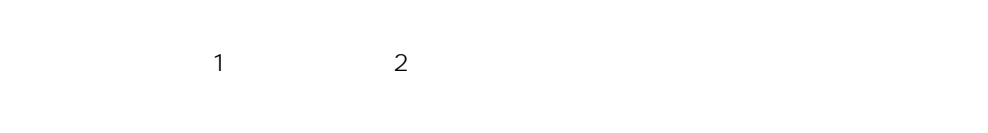

1.  $\blacksquare$ 

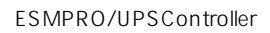

2. UPSController

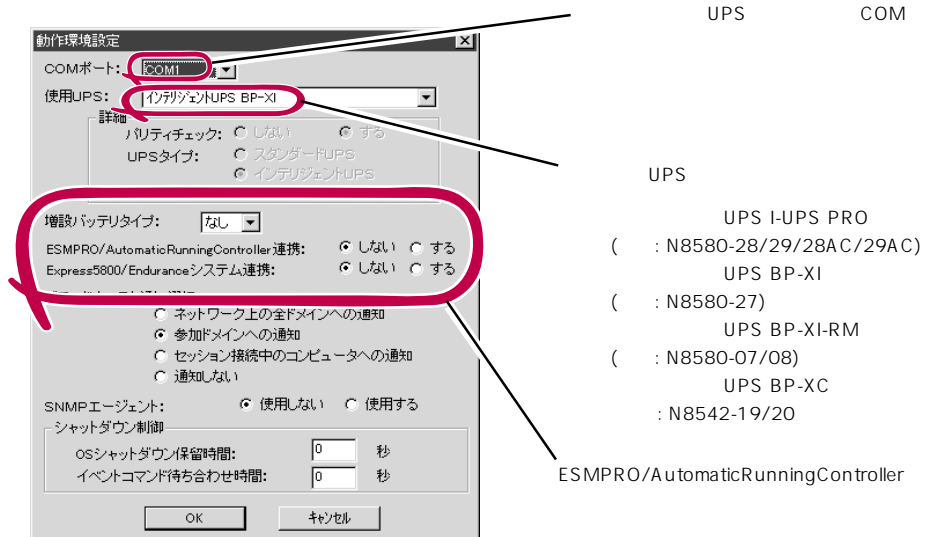

- 3. UPSController
- 4. **ALC REGARIER SPOC-I Service**  $5.$

ESMPRO/UPSController Ver2.0

アップデートFDの作成

ESMPRO/UPSController Ver2.0

%SystemDrive%:\temp\UPSC\RUR\Disk1 %SystemDrive%:\temp\UPSC\RUR\Disk2 %SystemDrive%:\temp\UPSC\RUR\Disk3 %SystemDrive%:\temp\UPSC\RUR\Disk4 Disk1 Disk4

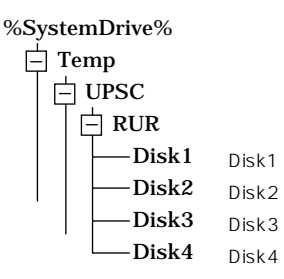

Disk1 Disk4

## ESMPRO/UPSController

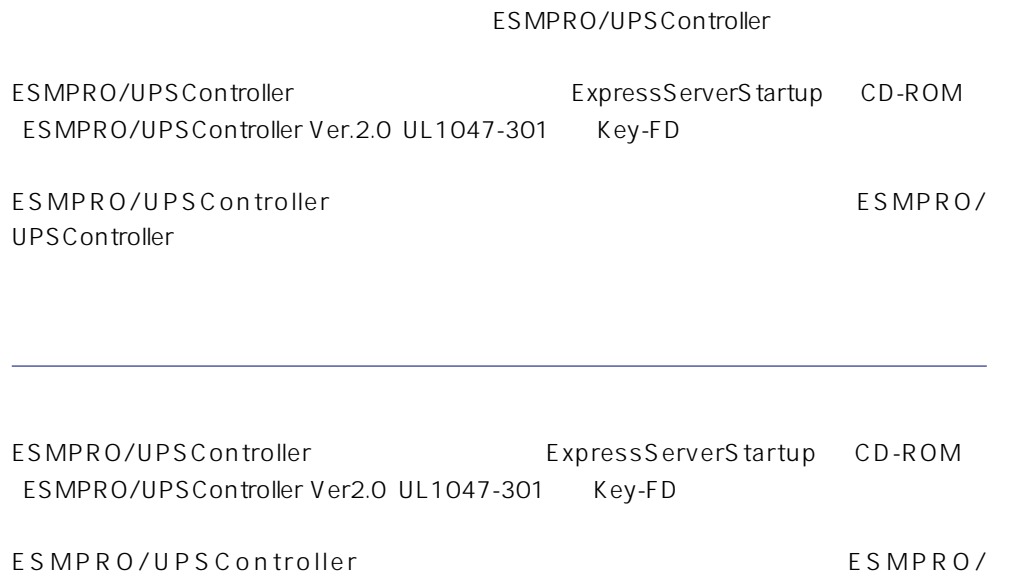

UPSController

- 1. Administrators
- 2. Server
- $3.$ 
	- SPOC-I Service
	- ESMPRO/ARC Service
	- **•** SNMP Service

4. FD FD Disk1

5. Disk1 RUR.EXE

ESMPRO/UPSController

#### $6.$

ESMPRO/UPSController Ver.2.052

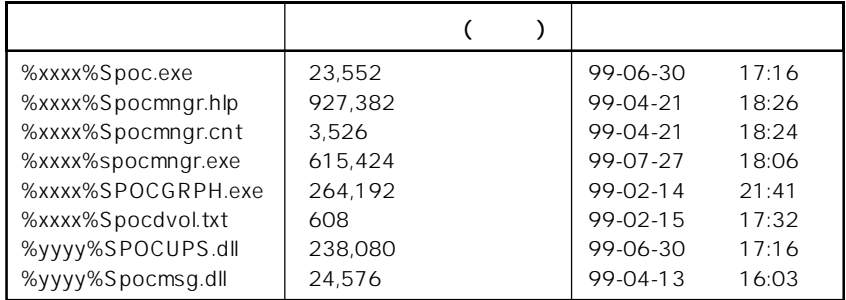

xxxx = %SystemDrive%\Program files\ESMPROUC yyyy = %SystemDrive%Winntxx%System32

 $7.$ 

8. ESMPRO/UPSController ESMPRO/UPSController

ESMPRO/UPSController Version 2.052

# **PowerChute plus Ver.5.11J**

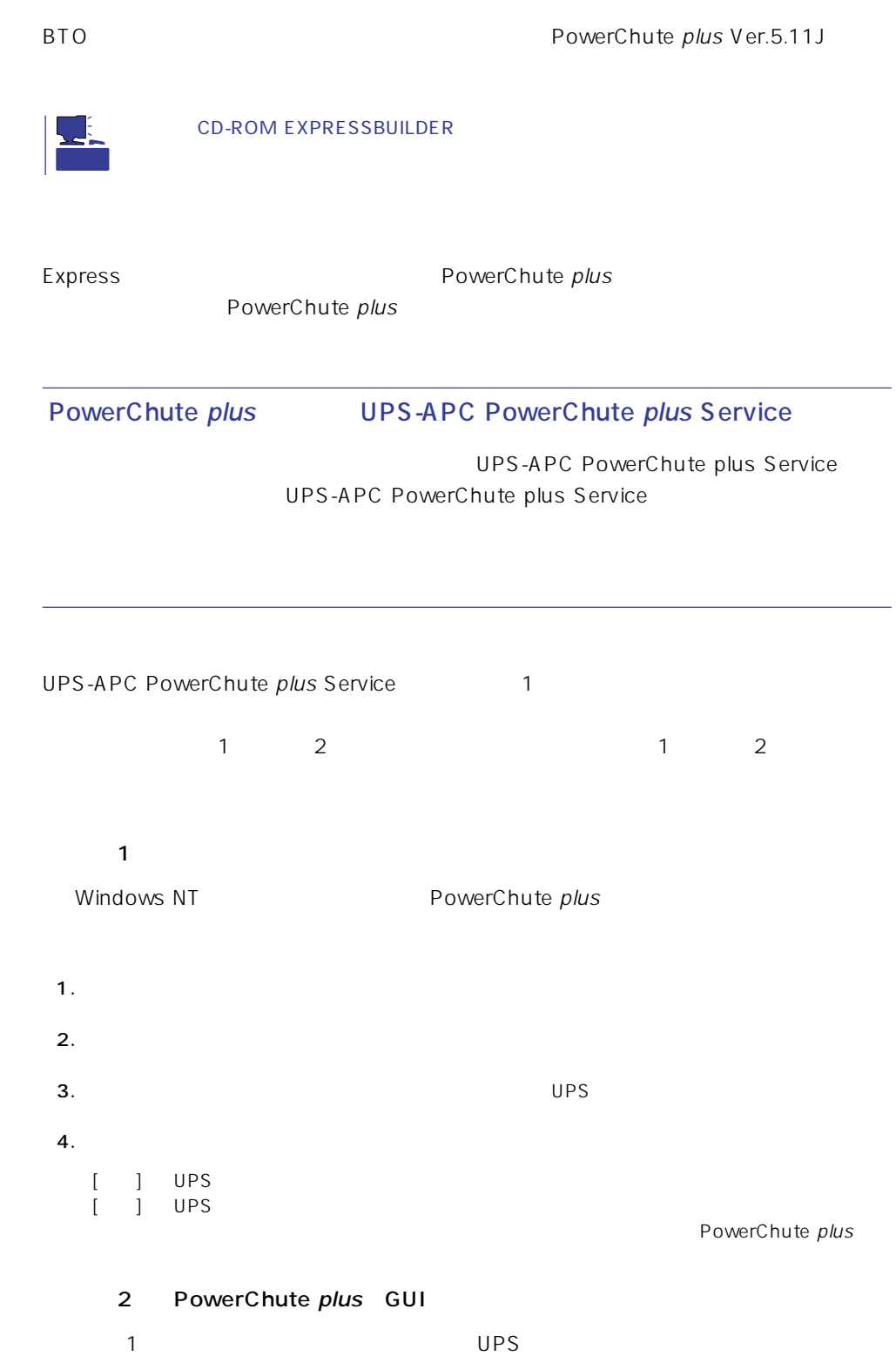

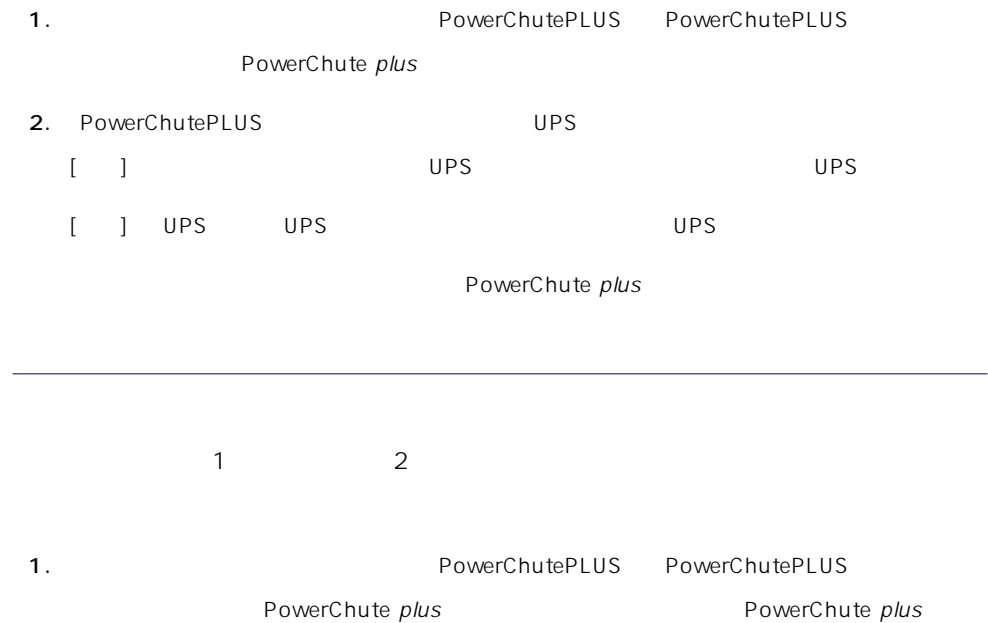

2. PowerChutePLUS

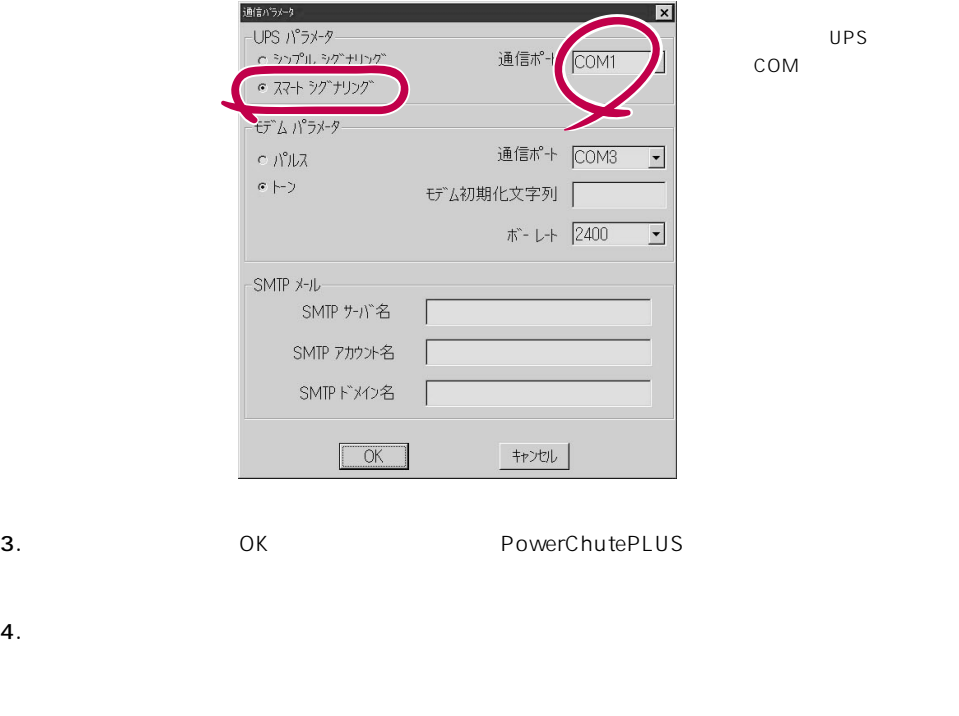

PowerChute plus and the plus research of the PowerChute plus

<span id="page-51-0"></span>Express that Decrees the Current of the Second Current of the PC is the Second Current of the Second Current of the Second Current of the Second Current of the Second Current of the Second Current of the Second Current of

## **ESMPRO/ServerManager**

ESMPRO/ServerAgent Express Express PC

EXPRESSBUILDER ESMPRO/

ServerManager PC the state state  $\overline{P}$ ESMPRO

## **MWA** Management Workstation Application

MWA Management Workstation Application

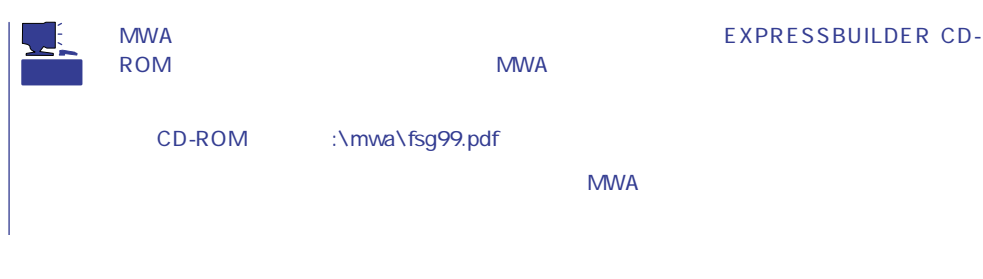

## **MWA**

MWA RESMPRO/ServerManager  $\mathsf{Express}\ \mathsf{Lipp}$ 

Express5800

## PC Express

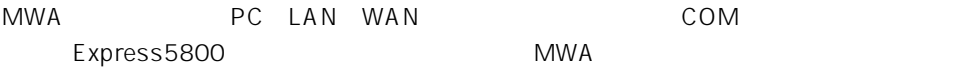

## **MWA**

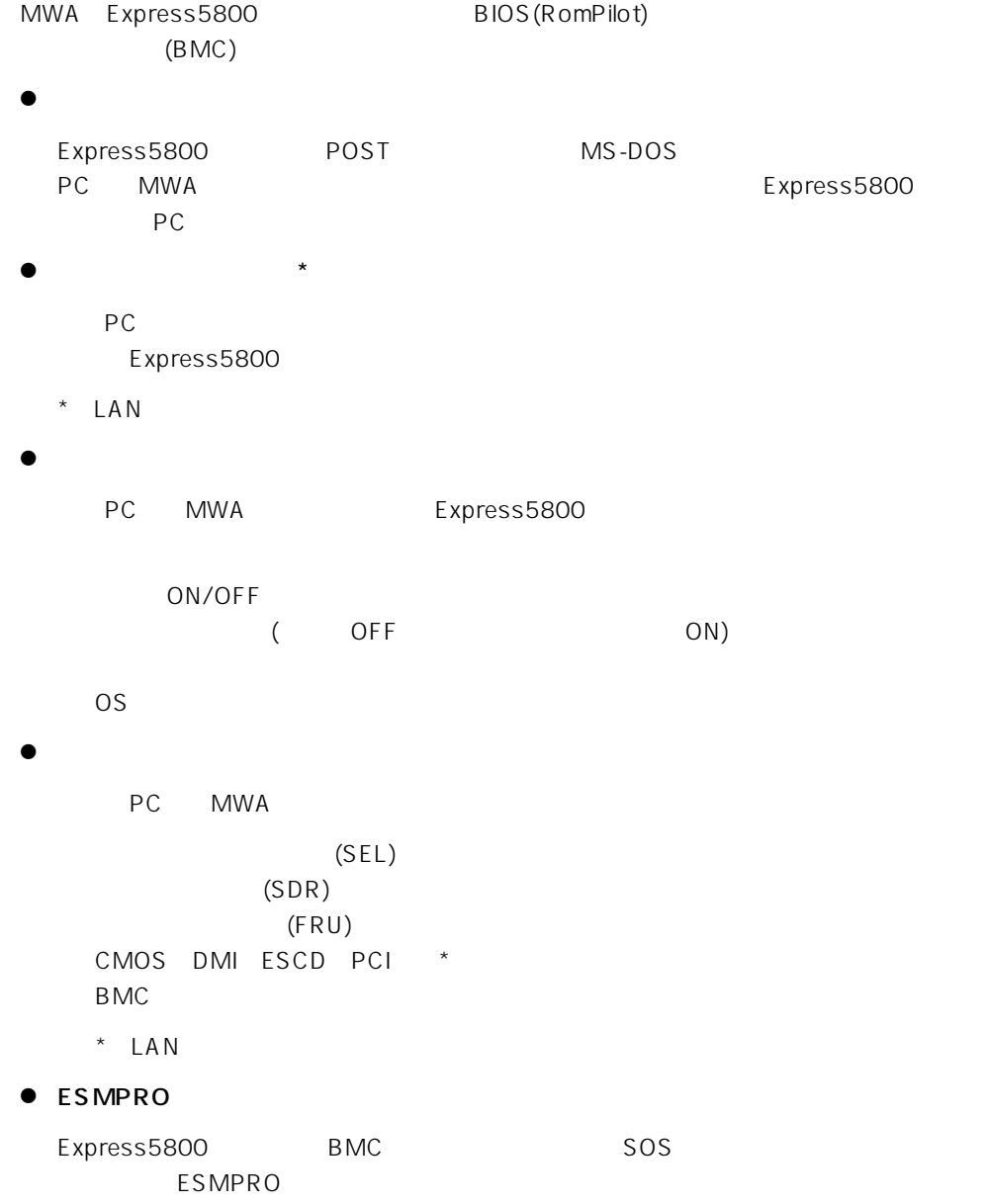

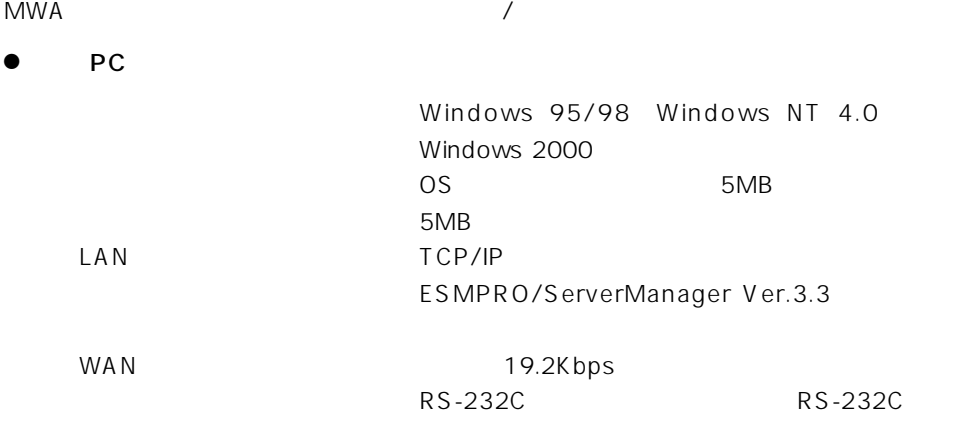

#### ● MWA

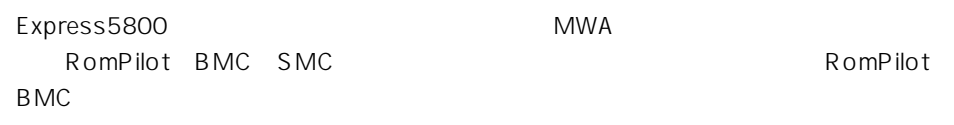

## **MWA**

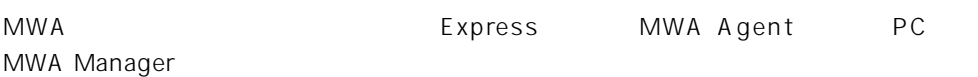

## **MWA Agent**

MWA Agent CD-ROM EXPRESSBUILDER Express

- 1. Windows 2000 Windows NT 4.0
- 2. CD-ROM EXPRESSBUILDER CD-ROM Autorun
Butorun
BEXPRESSBUILDER
- 3. 4th Bundle SoftWare MWA

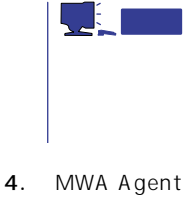

MWA Agent

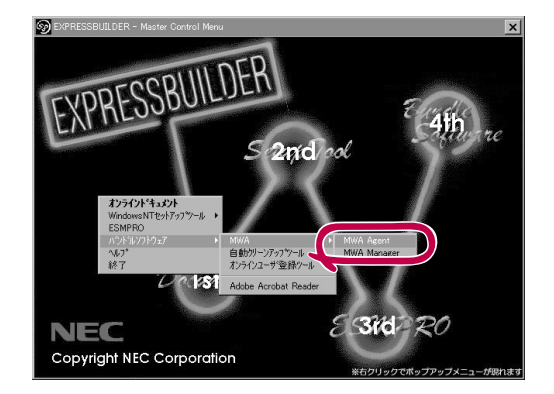

## MWA Manager CD-ROM EXPRESSBUILDER PC 1. Windows 2000 Windows NT 4.0 Windows 95/98 2. CD-ROM EXPRESSBUILDER CD-ROM Autorun
EXPRESSBUILDER 3. 4th Bundle SoftWare MWA EXPRESSBUILDER  $-4$  $52n$ d ool  $725721*1721*$ <br>WindowsNT421727\*<br>ESMPPO windows C

4. MWA Manager MWA

**MWA Manager** 

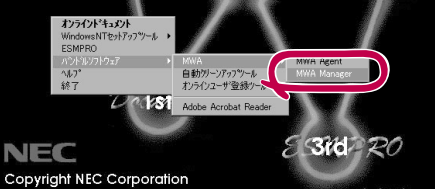

## Express5800

- ⓦ EXPRESSBUILDER CD-ROM
- $\bullet$ Express5800

Express5800

 $\sqrt{1}$ 

#### LAN

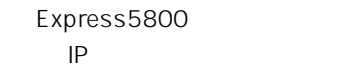

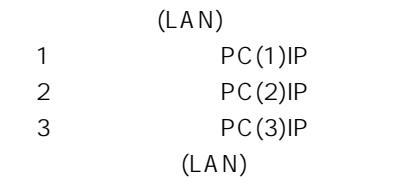

#### $WAN/$

Express5800

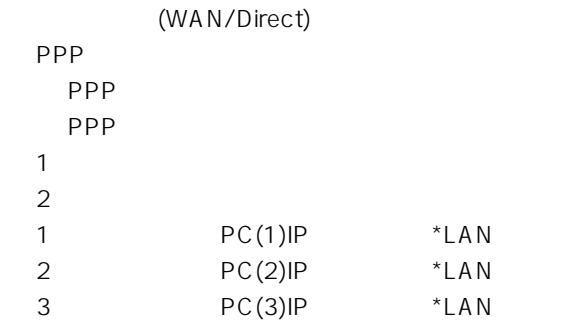

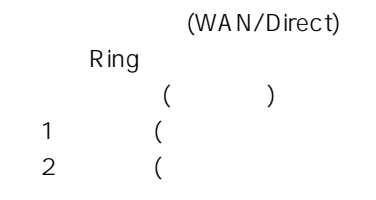

Express5800 2 EXPRESSBUILDER CD-ROM Express5800 Express5800 Windows 2000 Windows NT MWA Agent MWA Express5800 CD-ROM EXPRESSBUILDER MWA MWA **MWA** 

## **Global Array Manager Client**

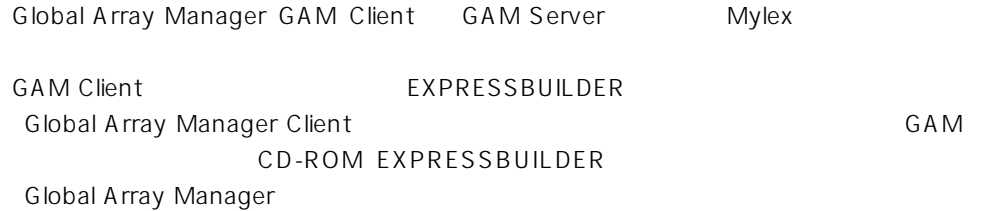

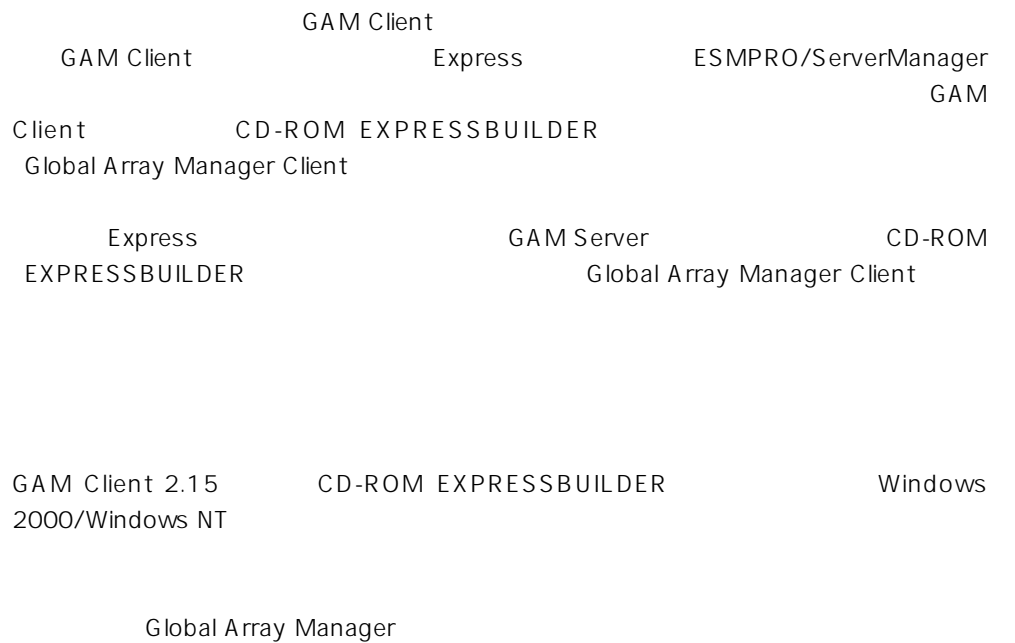

TCP/IP

GAM Client ESMPRO/

ServerManager GAM Client EXPRESSBUILDER **Global Array Manager Client** 

> CD-ROM EXPRESSBUILDER Global Array Manager Client GAM CD-ROM EXPRESSBUILDER Global Array Manager

## **GAM Client**

**GAM Client** 

- Windows TCP/IP
- Windows 2000/Windows NT Administrators
- ESMPRO/ServerManager(Ver.3.0 ) ESMPRO
- $\bullet$

## **GAM Client**

GAM Client 2.15/3.00 CD-ROM EXPRESSBUILDER Windows 2000 Windows NT 4.0 Windows 95/98 EXPRESSBUILDER CD-ROM Autorun ESMPRO Global Array Manager

GAM Client

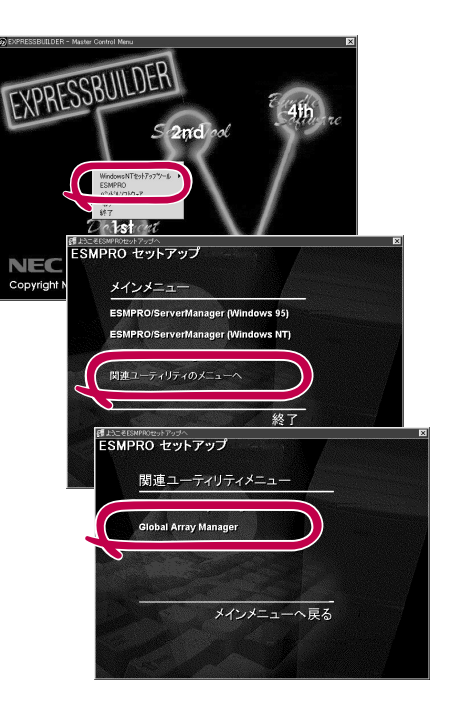

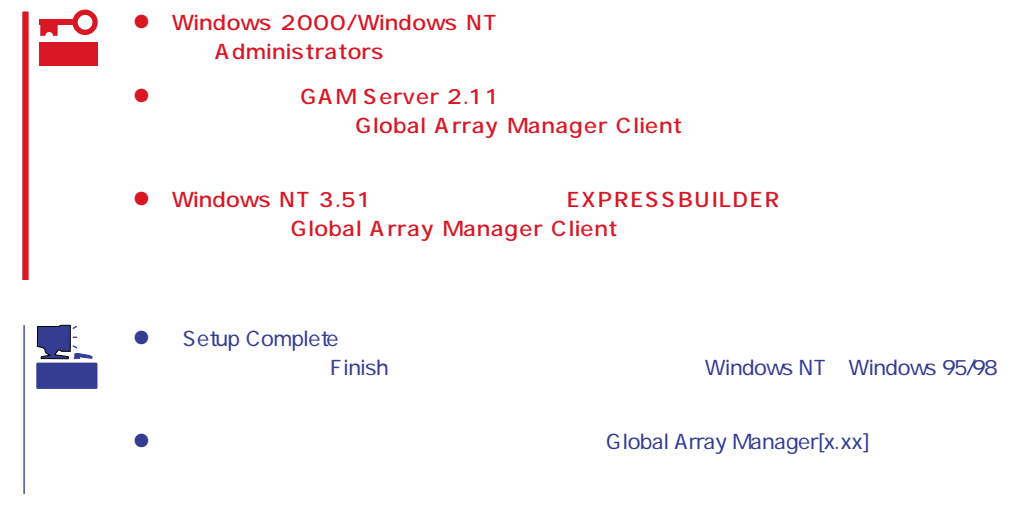

## **GAM Client**

**GAM Client** 

ESMPRO

GAM Client ESMPRO ESMPRO **GAM Client** ESMPRO **GAM Client** GAM Cient ESMPRO/Server Manager

GAM Client ESMPRO

Global Array Manager

ESMPRO GAM Client configwz.exe

Windows NT4.0 Windows95/98 **GAM Client** 

**GAM Client** 

**GAM Client** 

 $\bullet$ 

<

>
\winact.exe /file=<
>
\yinactexe /file=<
>
\yinactexe /file=<

"C:\ Program Files\ Mylex\ GAM Client\ GAM2CL.EXE"

"C:\Program Files\Mylex\GAM Client\winact.exe" /file=C:\Program Files **\Mylex\GAM Client\gam2cl.act** 

< > \gam2cl.ico

 $\bullet$ 

"C:\ Program Files\ Mylex\ GAM Client\ GAM2CL.EXE"

"C:\Program Files\Mylex\GAM Client\gam2cl.ico"

重要 Windows NT 3.51 GAM Client CD-ROM EXPRESSBUILDER **CONSTANDING** Global **Array Manager Client**